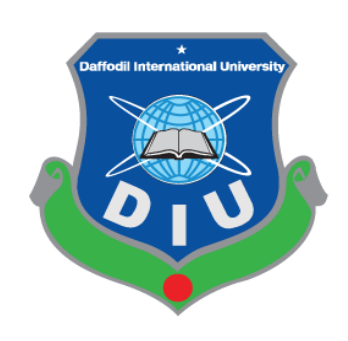

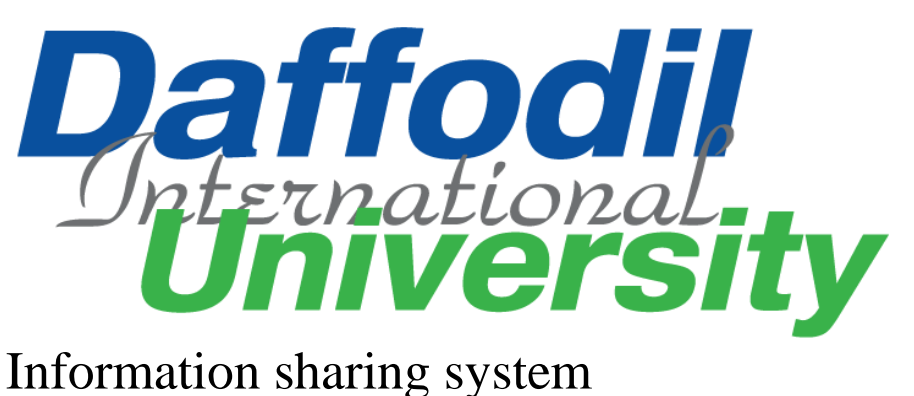

### By

**Sohanur Rahman**

Id: 161-35-1462

This Project report has been submitted in fulfillment of the requirements

for the Degree

of

Bachelor of Science in Software Engineering.

Department of Software Engineering DAFFODIL INTERNATIONAL UNIVERSITY

Fall – 2019

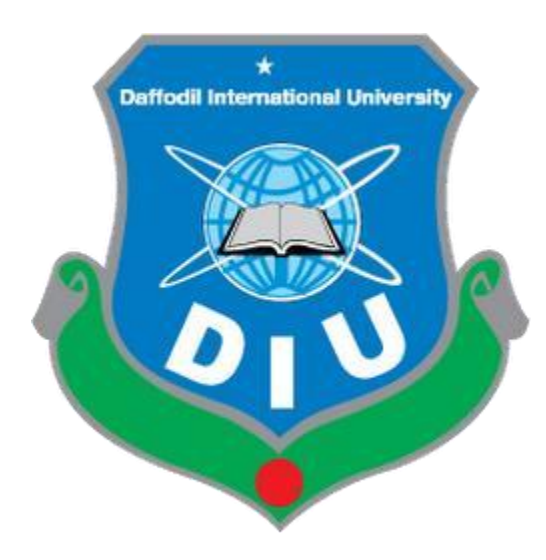

### **Daffodil International University**

Department of Software Engineering, FSIT

SWE-431 Project / Thesis

Project Documentation Information sharing System

#### **Supervised by:**

Md. Habibur Rahman Senior Lecturer Department of Software Engineering Daffodil International University

### **Submitted by:**

Sohanur Rahman

161-35-1462

Department of Software Engineering

Daffodil International University Approval

©Daffodil International University

## **DECLARATION**

It hereby declares that this project has been completed by me under the supervision of Md. Habibur Rahman, Lecturer, Department of Software Engineering, Daffodil International University. It is also declared that neither this work nor any part of this has been submitted elsewhere for award of any degree by me.

sohan Md.Sohanur Rahman Student ID: 161-35-1462 Batch: 19<sup>th</sup> Department of Software Engineering Faculty of Science & Information Technology Daffodil International University

Certified by:

XXXX

Md. Habibur Rahman Senior Lecturer Department of Software Engineering Faculty of Science & Information Technology Daffodil International University

### **Acknowledgement**

First of all, thanks to ALLAH, ALHAMDULILLAH because I am very much blessed as I have successfully reached towards the final semester. From the very beginning of my university life, I have learned a lot about software engineering as well as core computer science related knowledge from my course teachers. Moreover, they teach us ethics, morality and politeness.

Besides, I am so much thankful to my parents that, I was always supported by them. They always prioritize my opinion and inspired me as well.

I am also so many grateful to my supervisor **Md. Habibur Rahman** for allowing me to work with this project. He always supports me to make this projects successful. Specially, I am very thankful to my friend, elder and younger brothers of our university who always appreciate me to my studies and my daily works for learning new ones.

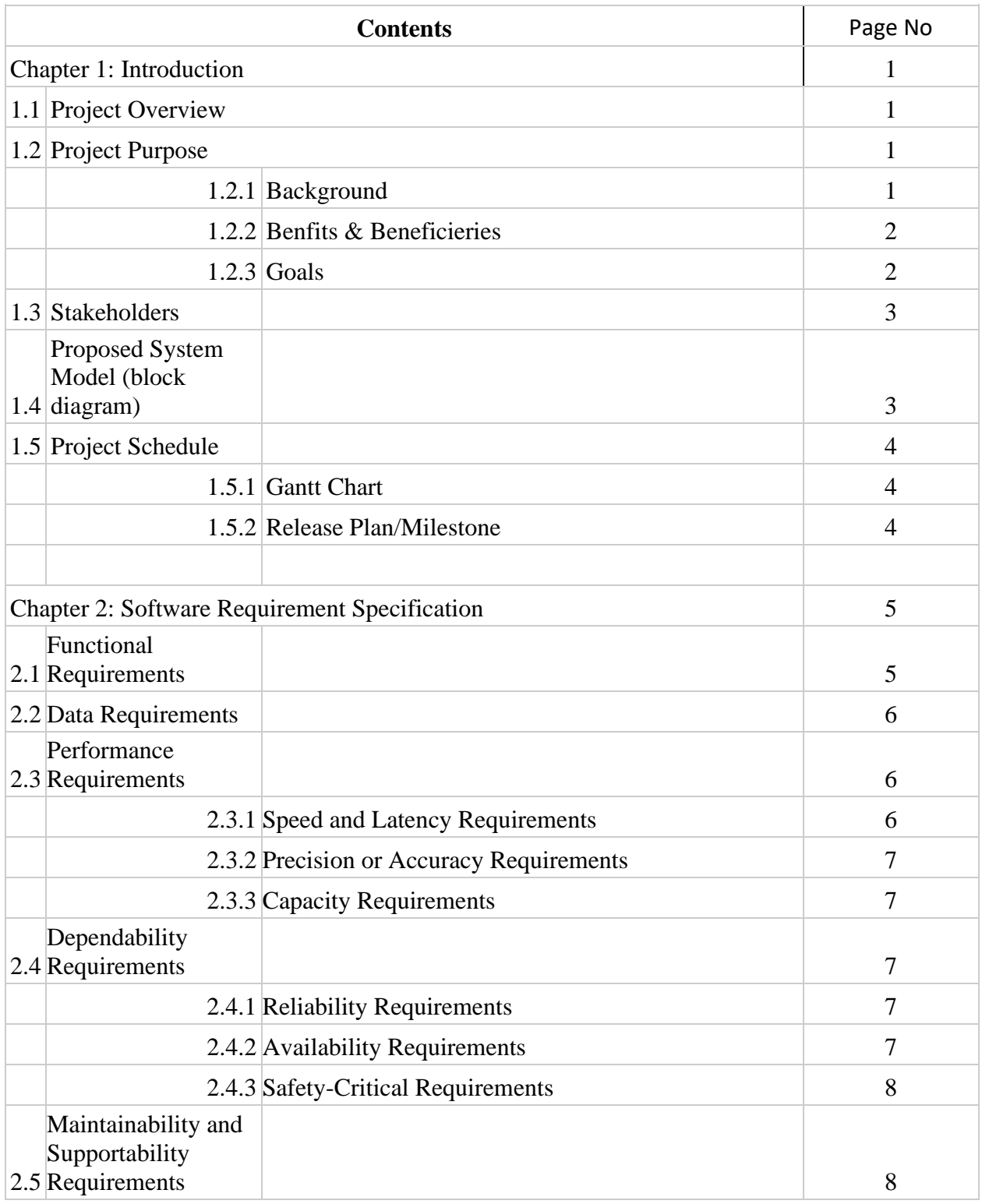

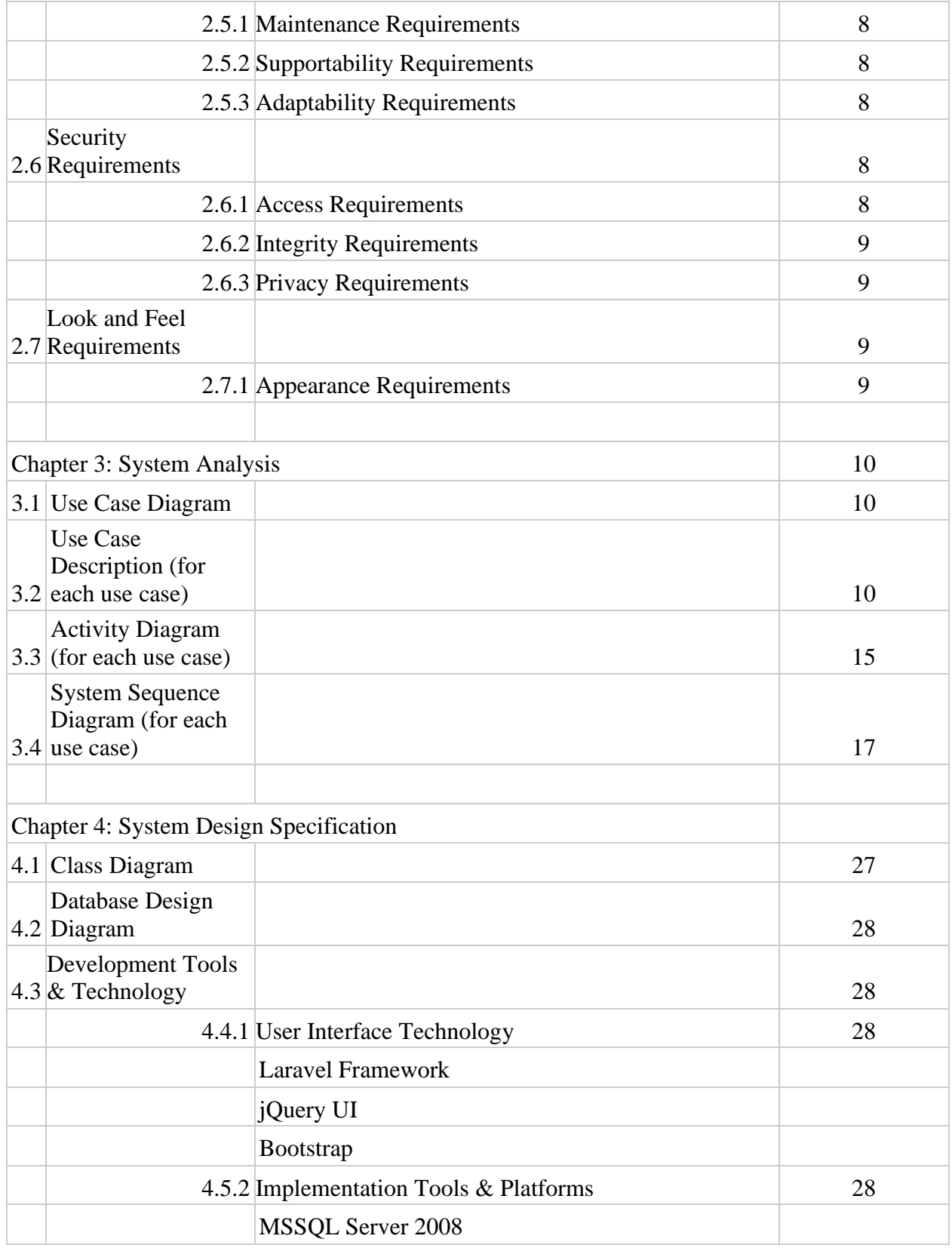

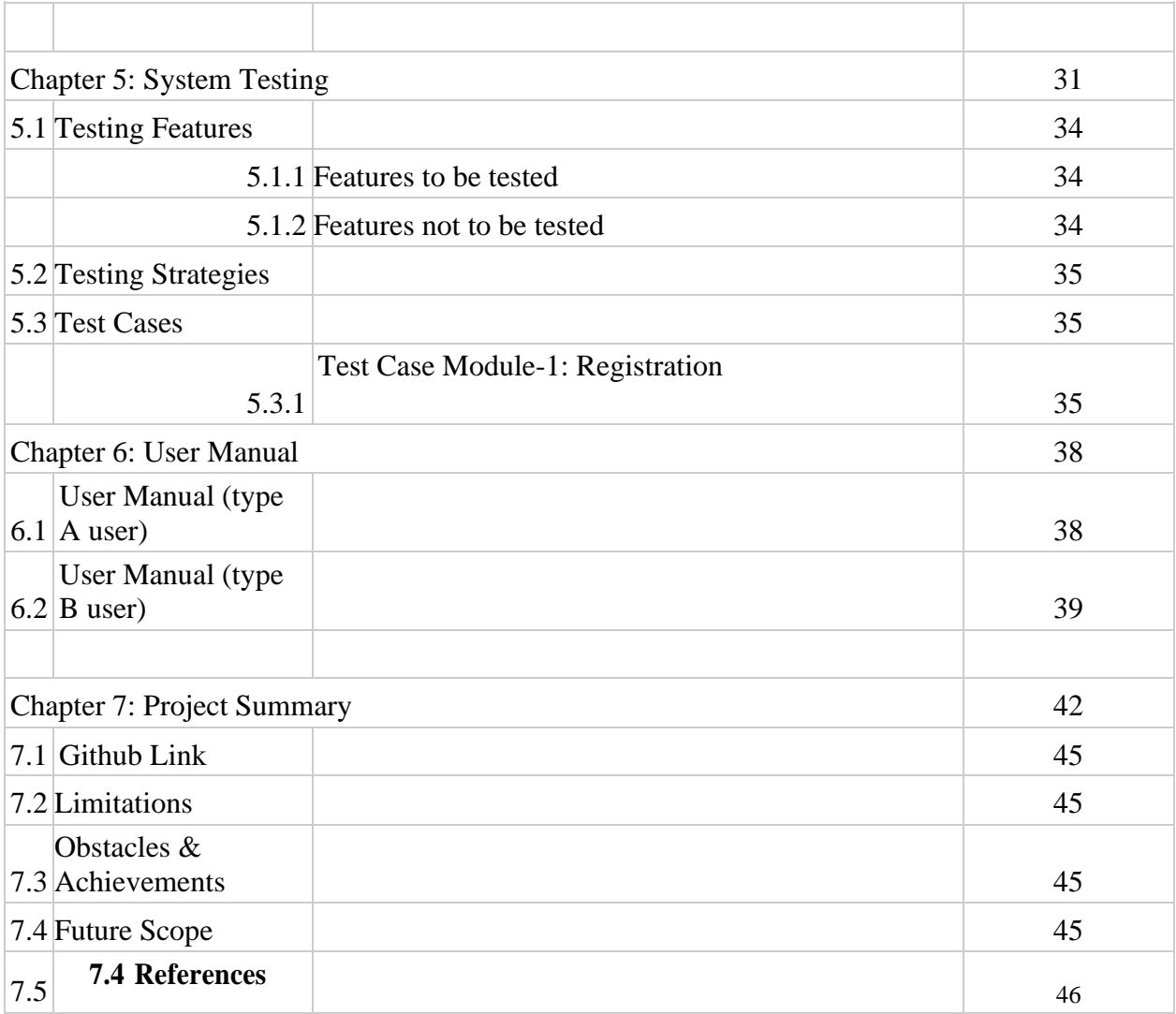

#### **1.1 Project Overview**

This project is on "**Training and career related information forBangladesh".** This is a kind of study that shows the new dimension of categorized training and career information on different basis required by human being through web based application.

TCIB deals with several users i.e. people who browse internet for various training and career information. This portal contains categorized course and career along with different type's information that people would need to improve their career. Generously it's little bit tough to get basic information that required for any purpose in a single website. People have to browse for their own requirements to different websites with different addresses. User also apply this system. when user apply this system then Use cv filtering process to selective the user for job. It's time consuming and hard to memorize addresses. But in TCIB people have to browse and choose their required category for training and career information. By reading training information a reader could report on the posted information. Only admin could see that the comment and also post their individual opinion on that particular report. Admin panel also delete reporting article and delete this reporting user. Hence interaction between various types of human thinking could furnish through TCIB.

#### **1.2 Project Purpose**

#### **1.2.1 Background**

Training and Career related Information for Bangladeshis a system which is basedon web application and operates through internet. Over populated country like Bangladesh where traffic jam is a common figure and different training institute are located in different area. So it is difficult for people to find out the training institute, because it is more time consuming and cause physical and mental harassment. Our system provides flexible online training institute information for the user. In this system

User also apply and use cv filtering process who will appropriate for this job. And admin panel also delete the fake article and delete the user.

#### **1.2.2 Benefits of this project**

This is a system which can provide full facilities to the internet browser who wants to know the training and career information on various specified category along with required information on different basis. The "Training and Career related Information of Bangladesh" is such a system, which can provide the facilities with very low cost and very fast then present. As this system is fully automated, the system does not need much maintenance cost. As a result, this will reduce the cost. This system is very much efficient, because the full system is automated from the very beginning to the end.

- It saves time.
- Training Institute can be searched easily.
- More than one training institute information can get at a time.
- Course fee can be compared easily

### **1.2.3 Goals**

Time is a valuable thing for all of us. So if we do not utilize our time properly than we could not able to success our dream.

Over populated country like Bangladesh where traffic jam is a common figure and different training institute are located in different area. So it is difficult for people to find out the training institute, because it is more time consuming and cause physical and mental harassment. Our system provides flexible online training institute information for the user. In this system User also apply and use cv filtering process who will appropriate for this job. And admin panel also delete the fake article and delete the user. Training and Career related Information for Bangladeshis a system which is basedon web application and operates through internet.

#### **1.3 Stakeholders**

**Admin**: Admin has all the right to manage the training and career information. For this admin must be log in with a valid username and password. Then admin can add, delete training or career information to the database. Admin can also delete the user from the database

**User's:** In our website many trainings information submitted by our registered user. Other user can see the training information. Training institute name, address, training content, training duration are in the training information. User can also contact the training institute by the help of training institute email**.** A user can get the career information through our website. We also provide category-wise career information. If user want s/he can submit a career information in chose able category. users are also applying this system both training and carrier category.

**Visitors:** visitor also registration and also view training and carrier related information in this system.

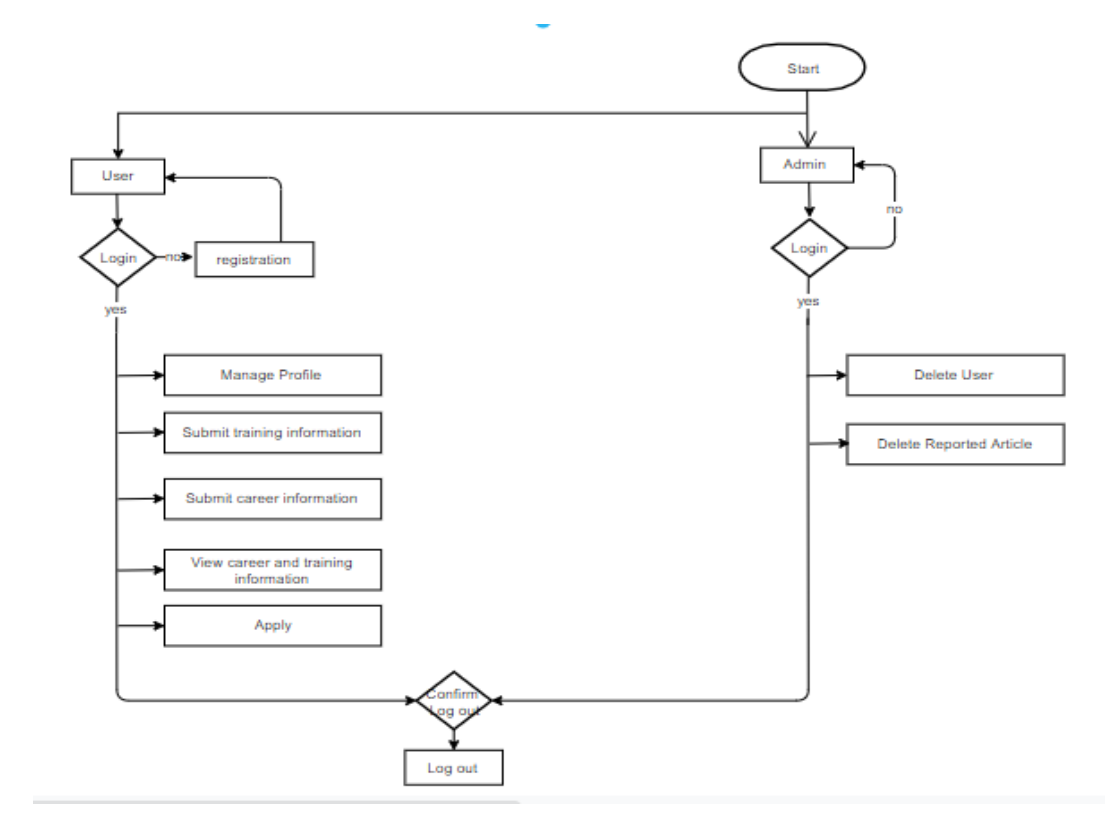

#### **1.4 Proposed System Model (block diagram)**

### Figure 1.1

### **1.5 Project Schedule**

### **1.5.1 Gantt Chart**

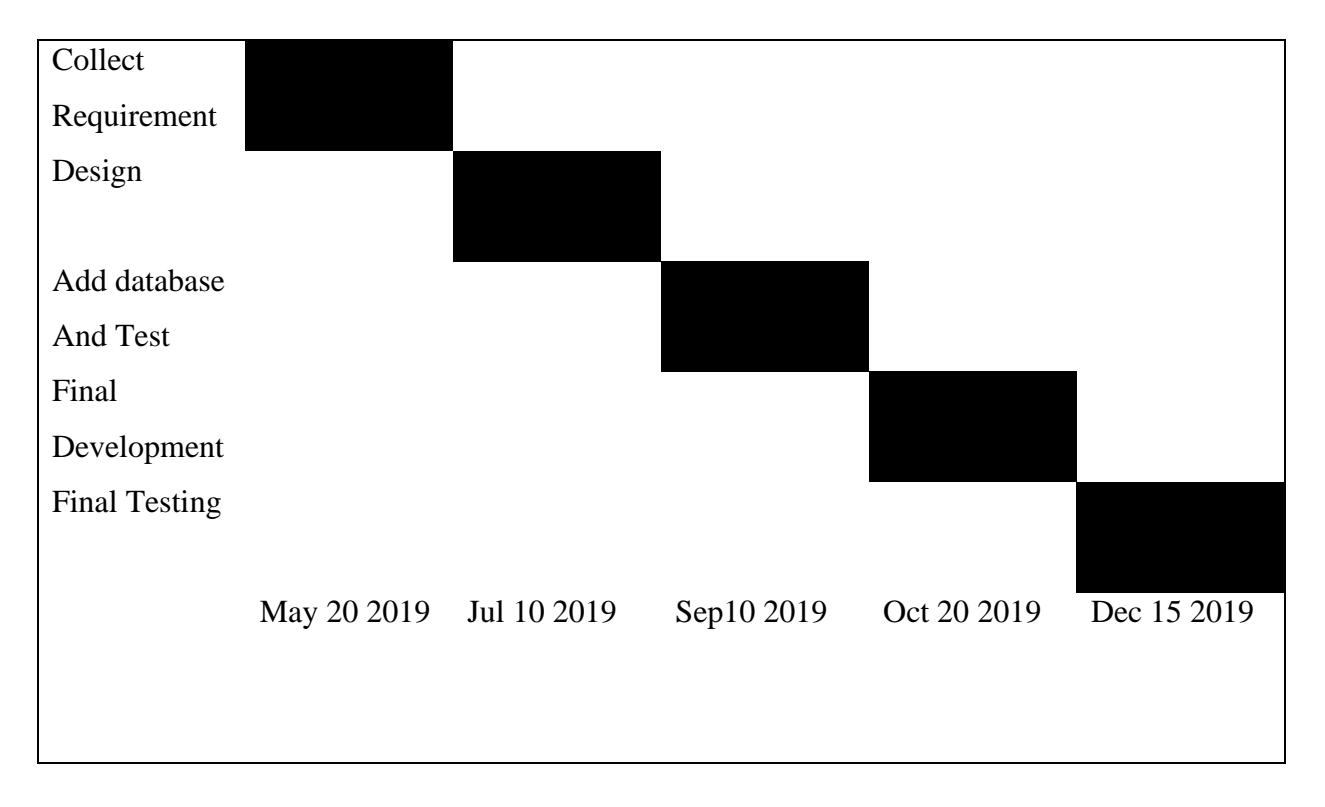

### **1.5.2 Release Plan/Milestone**

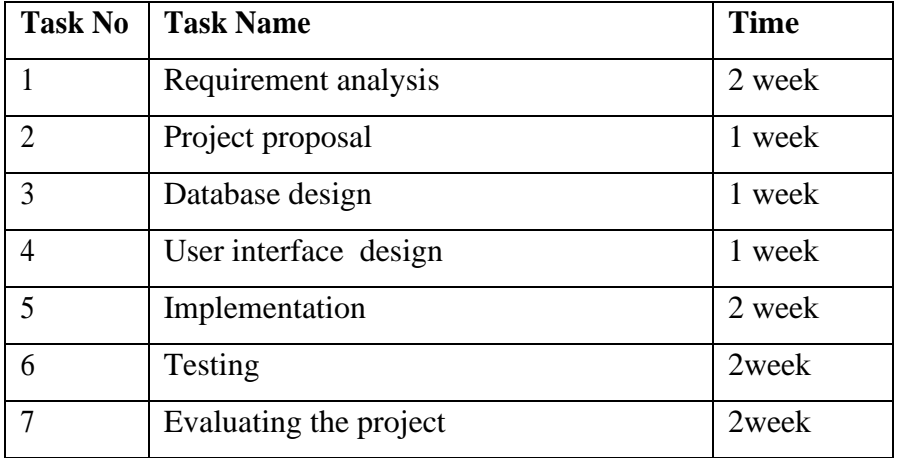

#### **Chapter 2: Software Requirement Specification**

#### **1.1 Functional Requirements**

A functional requirement defines a function of a software system or its component. A function is described as a set of inputs, the behavior and outputs. We will describe functional requirement of our project.

#### **Create User**

For using this system, a user must be created or registered. To complete this task a general blank form needs to be filled with user information, user name, and password. A user can modify the entered data or information. Administrator has all the right to delete any user and create them.

#### **Login**

Login is one of the functional requirements of our project. If user give username and password to the field perfectly then user can login

#### **Reporting**

User can report the training or career information. If training or career information is bad, then user can report this training or career information. A user can submit a bad article then admin can read that article and delete the article. Admin can delete that user also

#### **Nonfunctional Requirements**

©Daffodil International University

Here we just test our system efficiently work or not. For example, a user submits an article and it store into database successfully but it takes too much time to respond when a user wants to read it.

### **2.2Data Requirements**

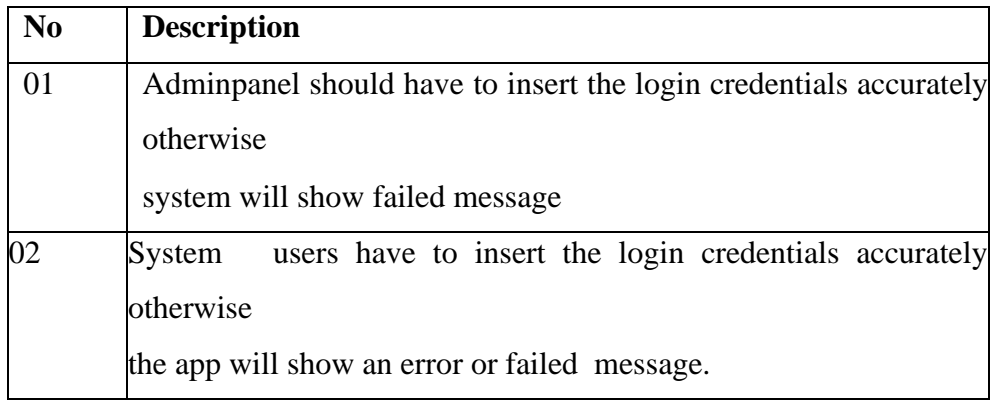

### **2.3 Performance Requirements**

It'sveryimportanttomaintaintheperformanceoftheproject.Toensureagood performance,thisprojecthavetomeetsomerequirementswhichwillensureagood performance.

### **2.3.1 Speed and Latency Requirements**

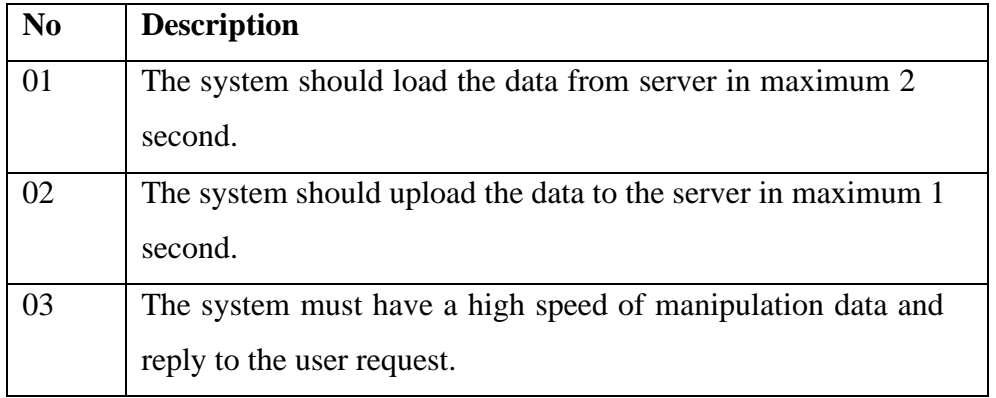

### **2.3.2 Precision or Accuracy Requirements**

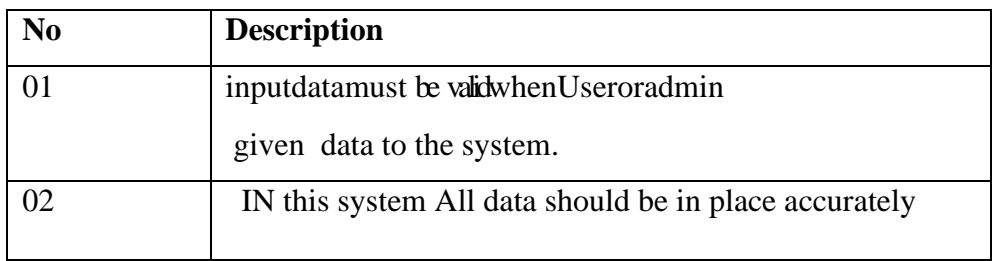

### **2.3.3 Capacity Requirements**

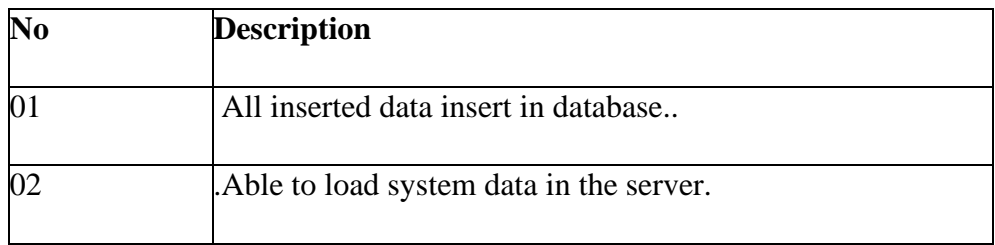

### **2.4Dependability Requirements**

### **2.4.1. Reliability Requirements**

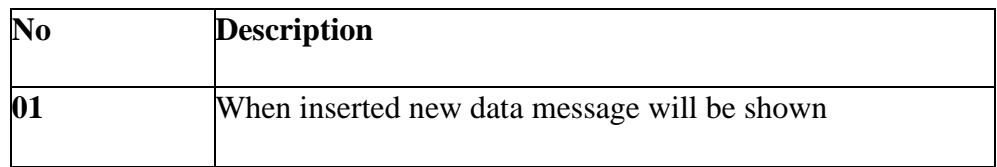

### **2.4.2AvailabilityRequirements**

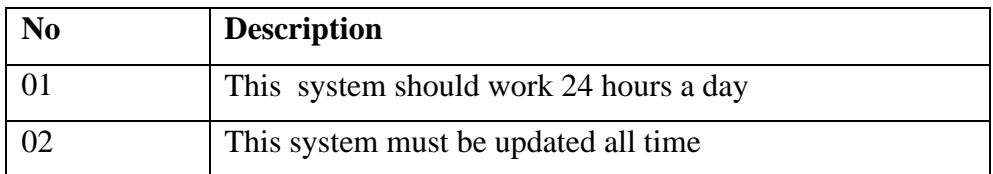

### **2.4.3 Safety-Critical Requirements**

No visible Safety-Critical requirements

### **2.5 Maintainability and Supportability Requirements**

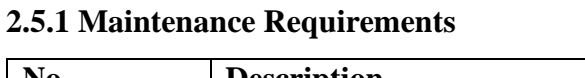

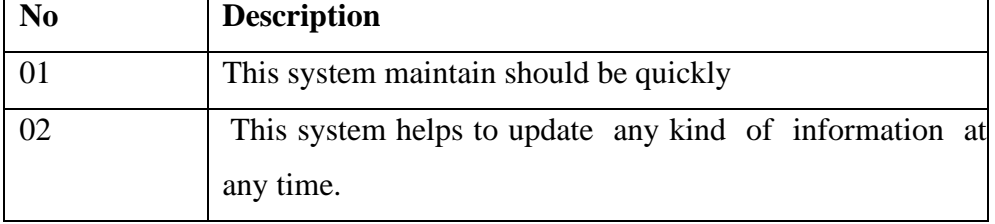

### **2.5.2 Supportability Requirements**

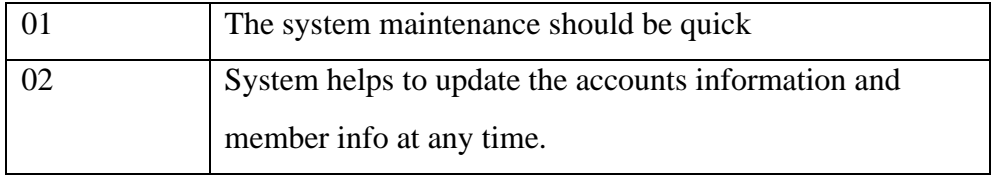

### **2.5.3Adaptability Requirements**

No visible adaptability requirements

### **2.6 Security Requirements**

### **2.6.1Access Requirements**

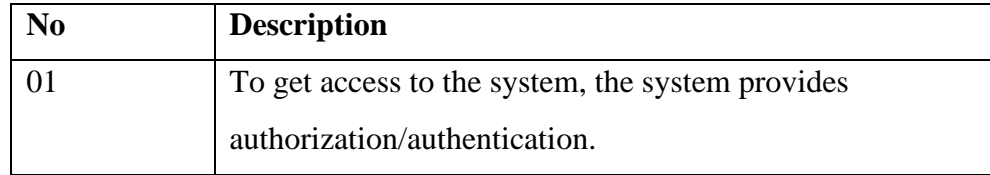

### **2.6.2 Integrity Requirements**

Toprotectcredentialsofuserfrombeingstolen,allpasswordsarestoredinencryptedform. TheRequirementssignificantlyreducesthevalueofstolenusercredentials,it'snoteasyto decrypt thepassword.

### **2.6.3 Privacy Requirements**

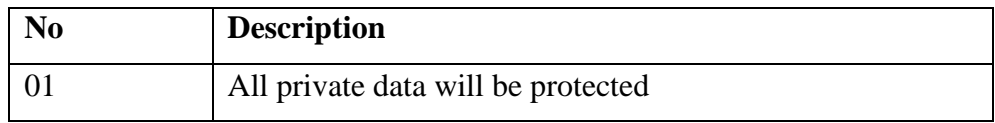

### **2.7 Look and FeelRequirements**

### 2.7.1 **AppearanceRequirement**

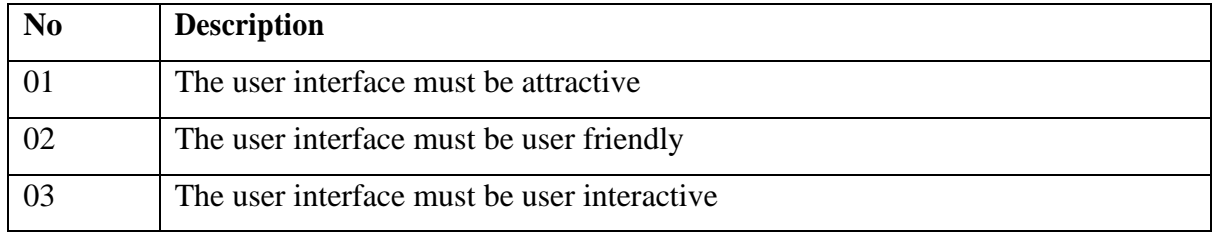

### **Chapter 3: System Analysis**

### **3.1 Use Case Diagram**

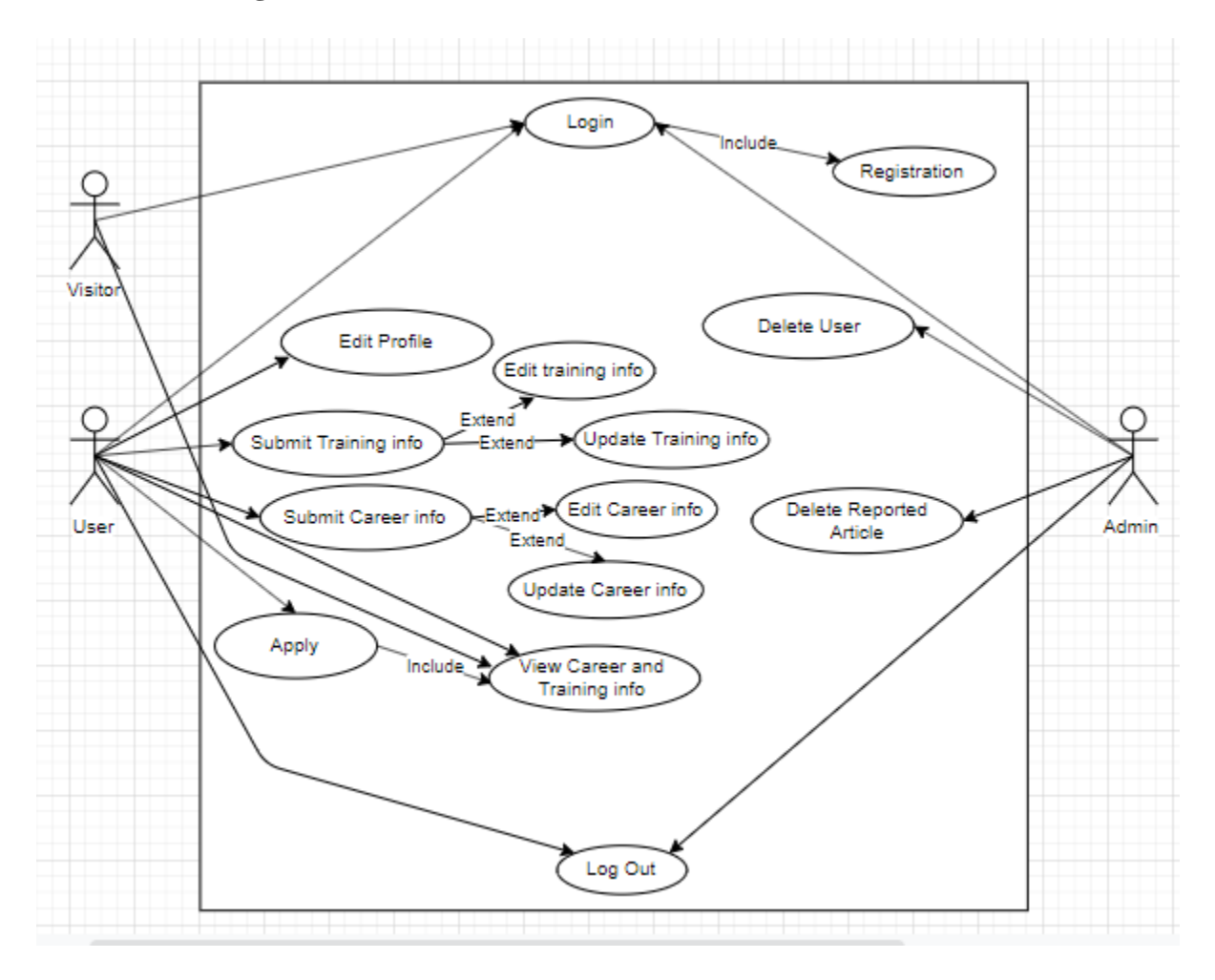

Figure 3.1

### **3.2 Use Case Description (for each use case**)

### **Use case description for Admin Perspective Login**

### **Use Case Name: Login.**

©Daffodil International University

Actor: Admin,User's,Visitor's

Pre-condition: For user need to registration and Admin must need to have an account.

Primary Path:

- Enter the username.
- Enter the password.
- Click on the login button.

#### Exceptional Path:

- 1. Username/Password is invalid. Go to step 1 then give valid username.
- 2. Username/Password in invalid. Go to step 2 then give valid password.

Post Condition: Successfully log in

### **Use case description for Delete User**

Use Case Name: Delete user.

Actor: Admin

Pre-condition: Login

Primary Path:

- Click on the delete button.
- Click on the confirmation button

Exceptional Path: None.

Post condition: Successfully delete user

### **Use case description for Delete Reported Article**

Use Case Name: Delete reported article.

Actor: Admin

Pre-condition: Login

Primary Path:

- Click on the delete button.
- Click on the confirmation button

Exceptional Path: None.

Post Condition: Delete successfully

### **Use case description for Registered user perspective Login**

Use Case Name: Login.

Actor: User

Pre-condition: None

Primary Path:

- Enter the username.
- Enter the password.
- Click on the login button.

Exceptional Path:

1. Username/Password is invalid. Go to step 1 then give valid username.

2. Username/Password in invalid. Go to step 2 then give valid password.

Post Condition: Successfully log in

### **Use case description for Edit Profile**

Use Case Name: Edit Profile

Actor: User

Pre-condition: Login

Primary Path: Click to edit button

Exceptional:none

Post condition: Update information successfully

### **Use case description for Submit Training Info**

Use Case Name: Submit Training Info

Actor: User

Pre-condition: Login

Primary Path:

- Select Training option
- Give an article title
- Select a training category
- Give article content
- Give the location.

### Exceptional Path:

- 1. Training option field is empty. Go to step 1 select an option.
- 2. Article title field is empty. Go to step 2 and an article title.
- 3. Training category field is empty. Go to step 3 and select a category.
- 4. Article content field is empty. Go to step 4 and give article content.
- 5. Location field is empty. Go to step 5 and give location.

Post Condition: Submit training information done successfully

#### **Use case description for Submit Career Info**

Use Case Name: Submit Career Info

Actor: User

Pre-condition: Login

Primary Path:

- Select career option
- Give an article title
- Select a career category
- Give article content
- Give the location.

Exceptional Path:

1. Career option field is empty. Go to step 1 select an option.

2. Article title field is empty. Go to step 2 and an article title.

3. Career category field is empty. Go to step 3 and select a category.

4. Article content field is empty. Go to step 4 and give article content.

5. Location field is empty. Go to step 5 and give location.

#### **Use case description for View Training and Career Info**

- Use Case Name: View Training and Career Info
- Actor:User,Visitor
- Pre-condition: Login
- Primary Path:1Select training or career category.
- Exceptional Path: None.
- Post condition: Easily view details

#### **Use case description for Registration**

Use Case Name: Registration.

Actor: users, Visitor

Pre-condition: None

Primary Path:

- 1. Enter username.
- 2. Enter password.
- 3. Enter Email.
- 4. Enter your Mobile Number.
- 5. Enter your Address.
- 6. Select training information categories.
- 7. Select Job information

categories.

Exceptional Path:

- 1. Username field is empty. Go to step 1 and give a username.
- 2. Password field is empty. Go to step 2 and give a password.
- 3. Email field is empty go to step 3 and give email address.
- 3. Given email is invalid go to step 3 and retype valid email.

Post condition: Successfully create account

### **3.3.1Activity Diagram (for admin)**

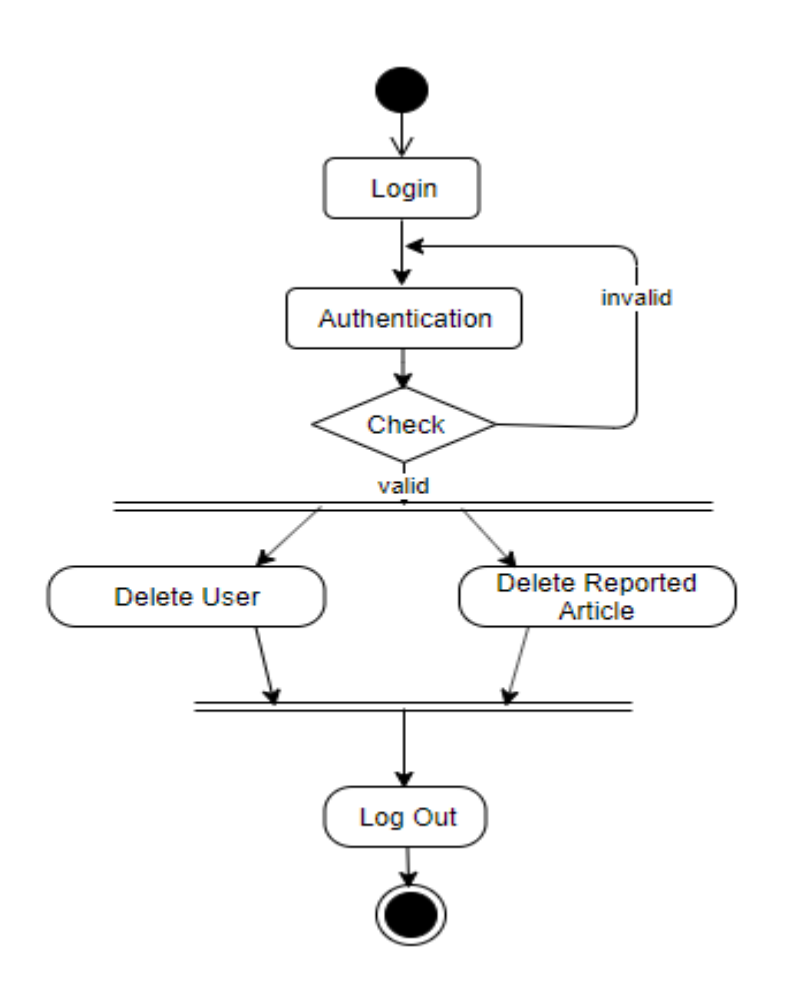

Figure 3.1

This activity for admin, if admin want to log into the system then he/she need to check authentication then valid user can log into the system and unauthorized admin can't log into the system, after login admin can delete user and also delete reported article.

### **3.3.2 Activity Diagram (for User)**

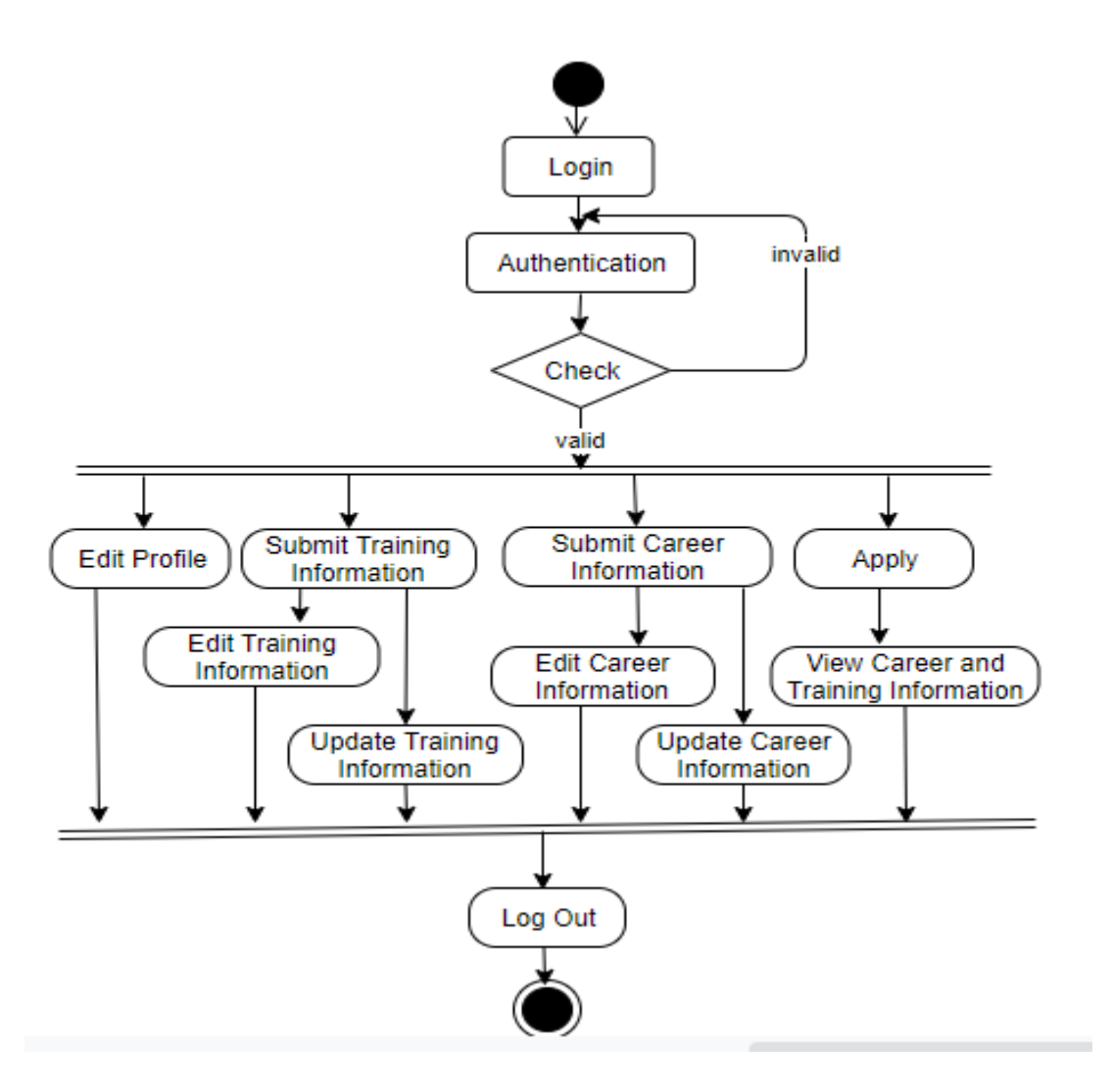

Figure 3.2

This activity for user, if user want to log into the system then he/she need to check authentication then valid user can log into the system and unauthorized user can't log into the system, if user don't have account then he/she need to registration then after completing registration he/she able to edit profile, submit training information, submit career information and also able to apply others peoples post (job or training offers).

### **3.4 System Sequence Diagram (for user login)**

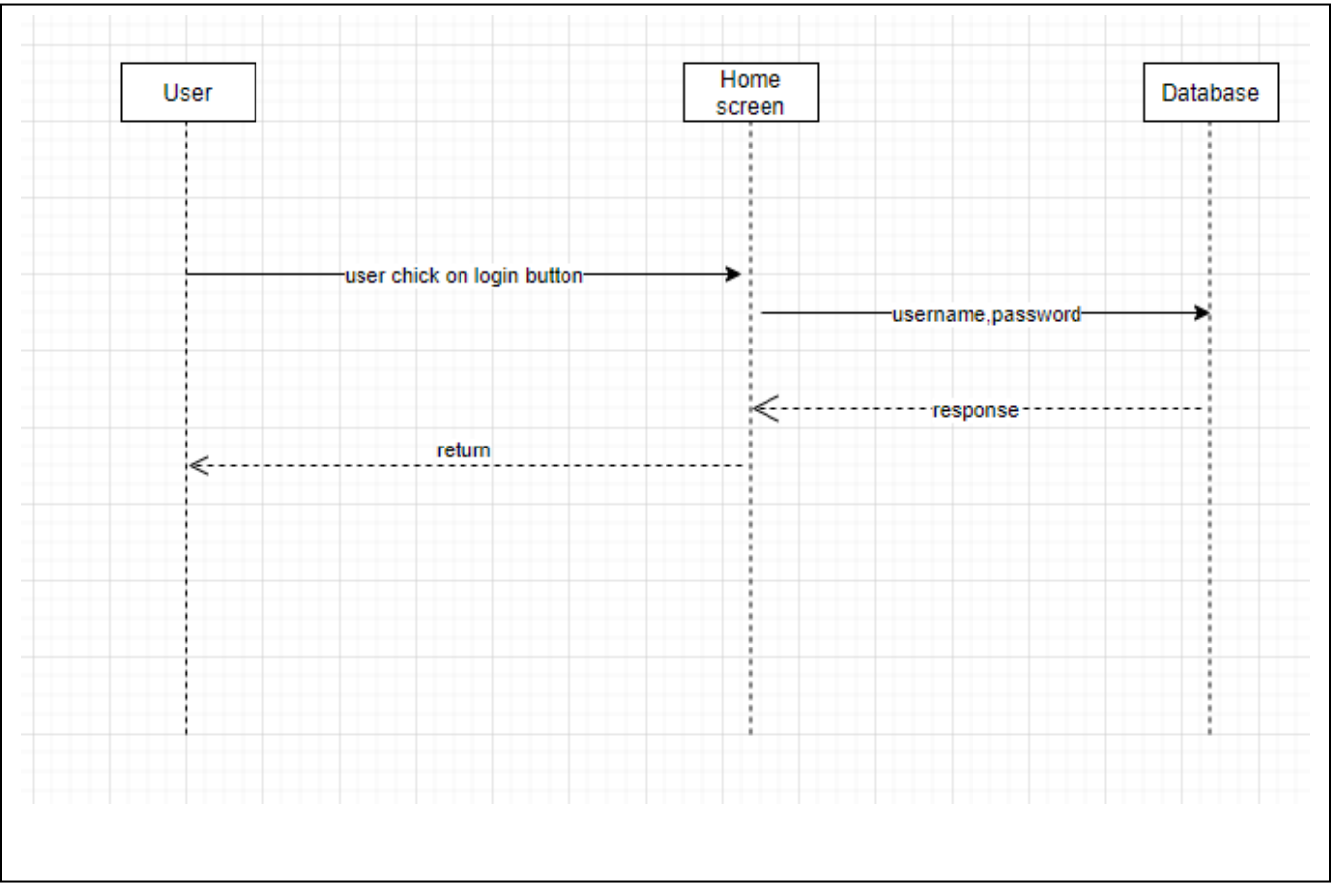

Figure 3.3

### **3.4.1System Sequence Diagram (for admin login)**

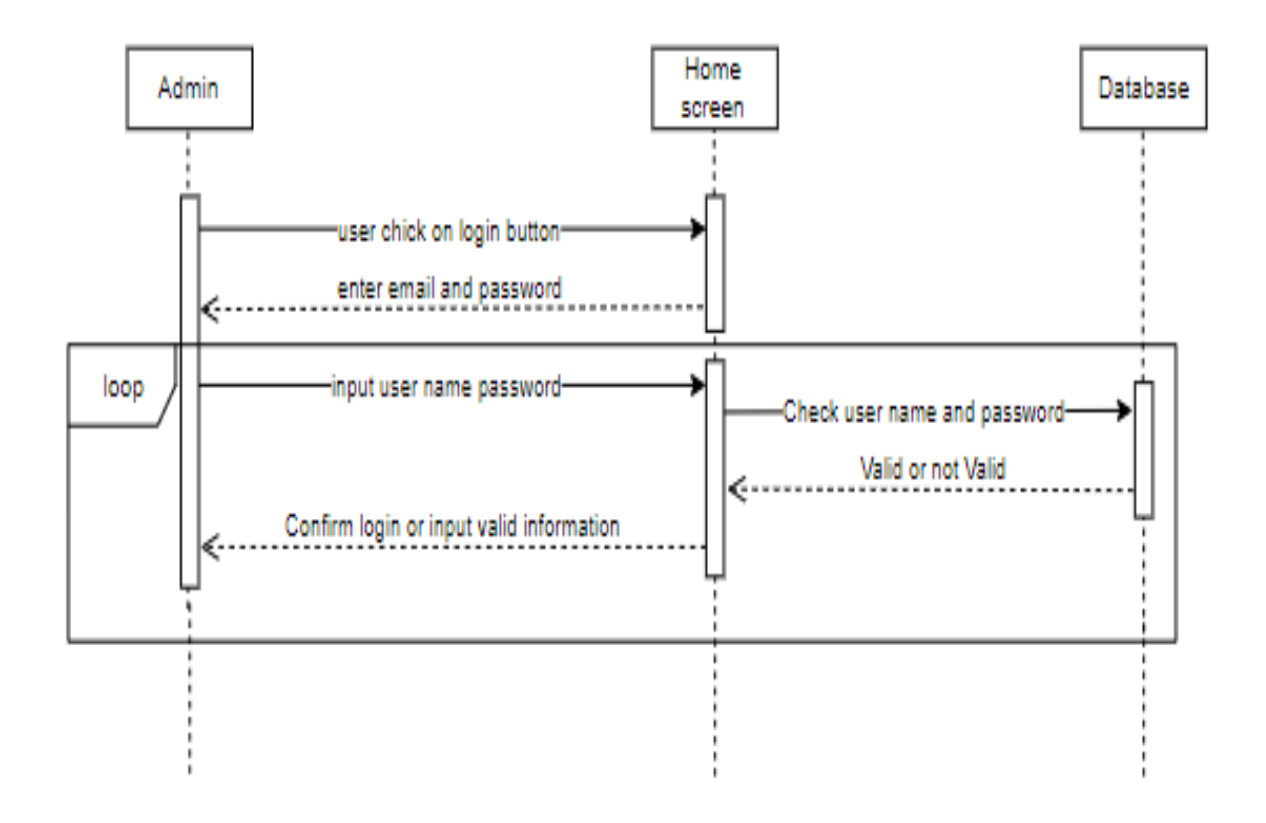

Figure 3.4

### **3.4.2System Sequence Diagram (user profile edit)**

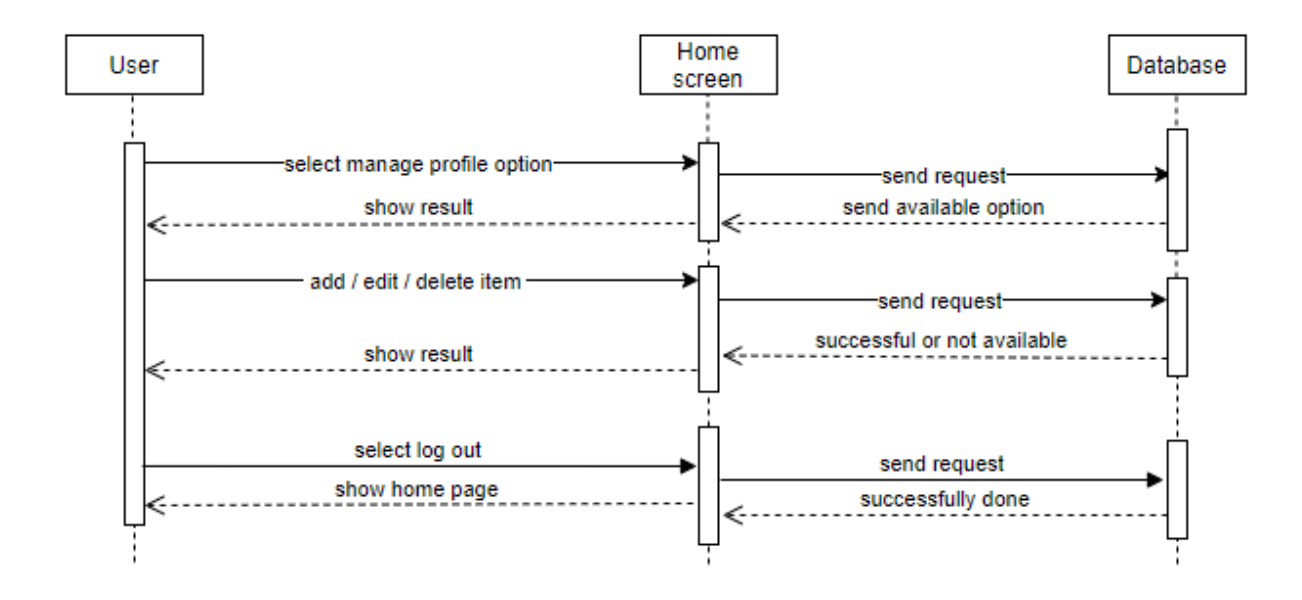

Figure 3.5

### **3.4.3 System Sequence Diagram (updatetraining info)**

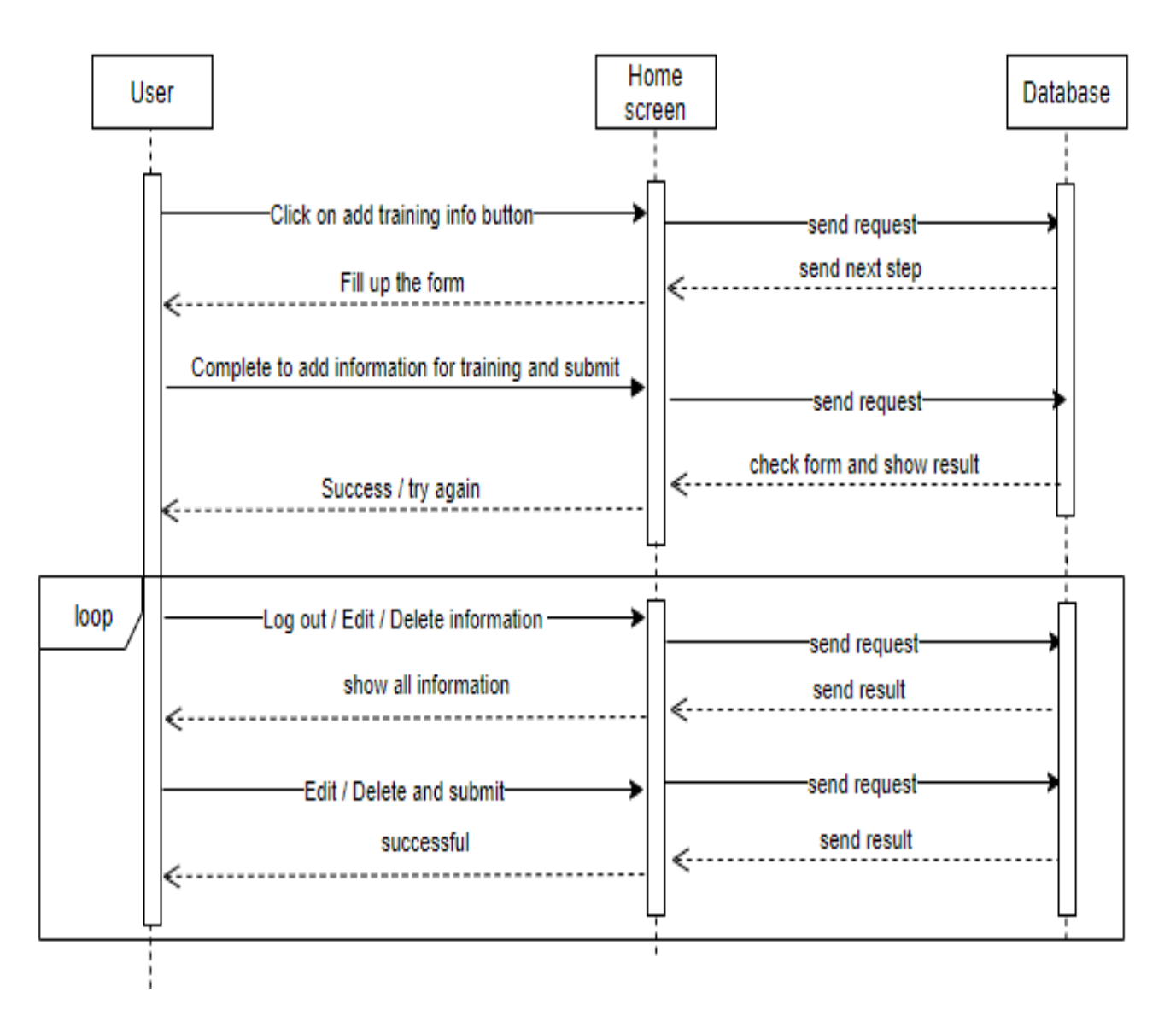

Figure 3.6

### **3.4.4System Sequence Diagram (update jobinfo)**

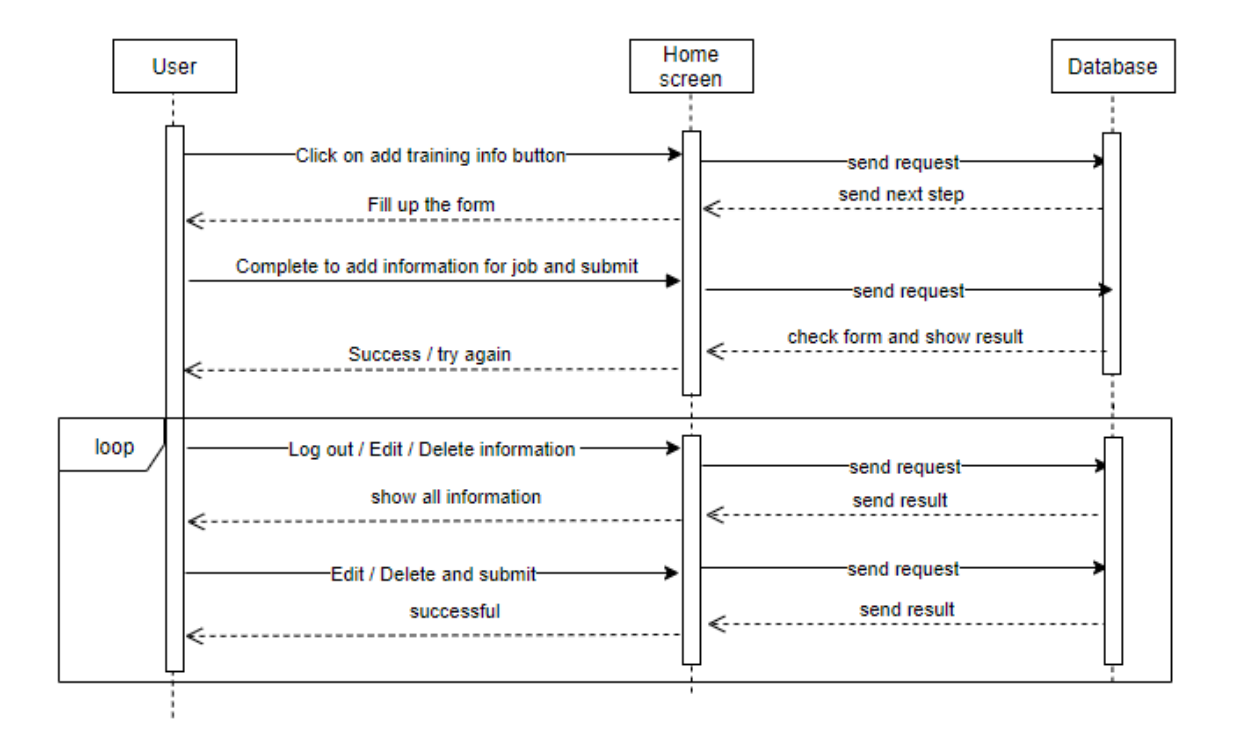

Figure 3.7

### **3.4.5System Sequence Diagram (addtraininginfo)**

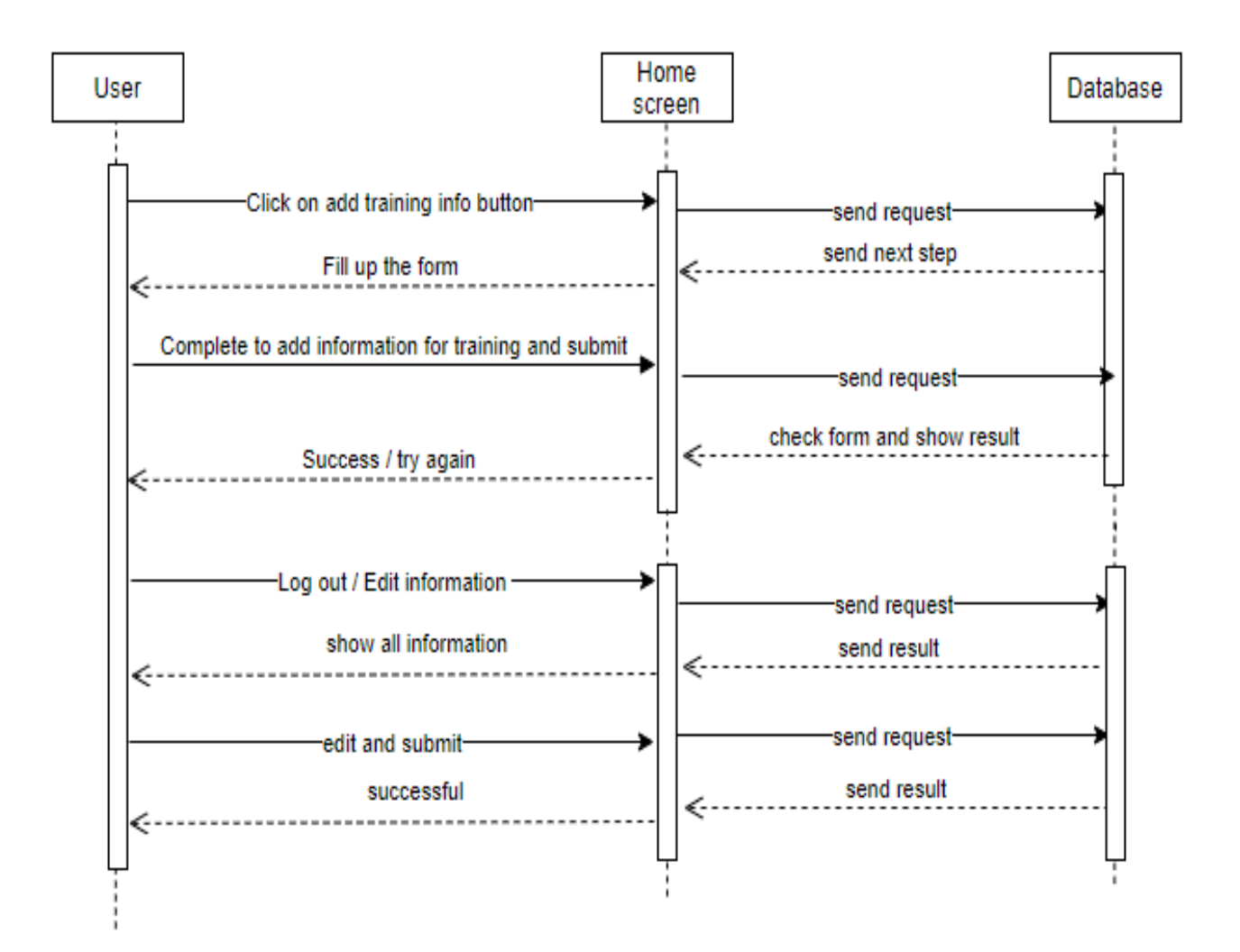

Figure 3.8

**3.4.6System Sequence Diagram (addjob proposal)**

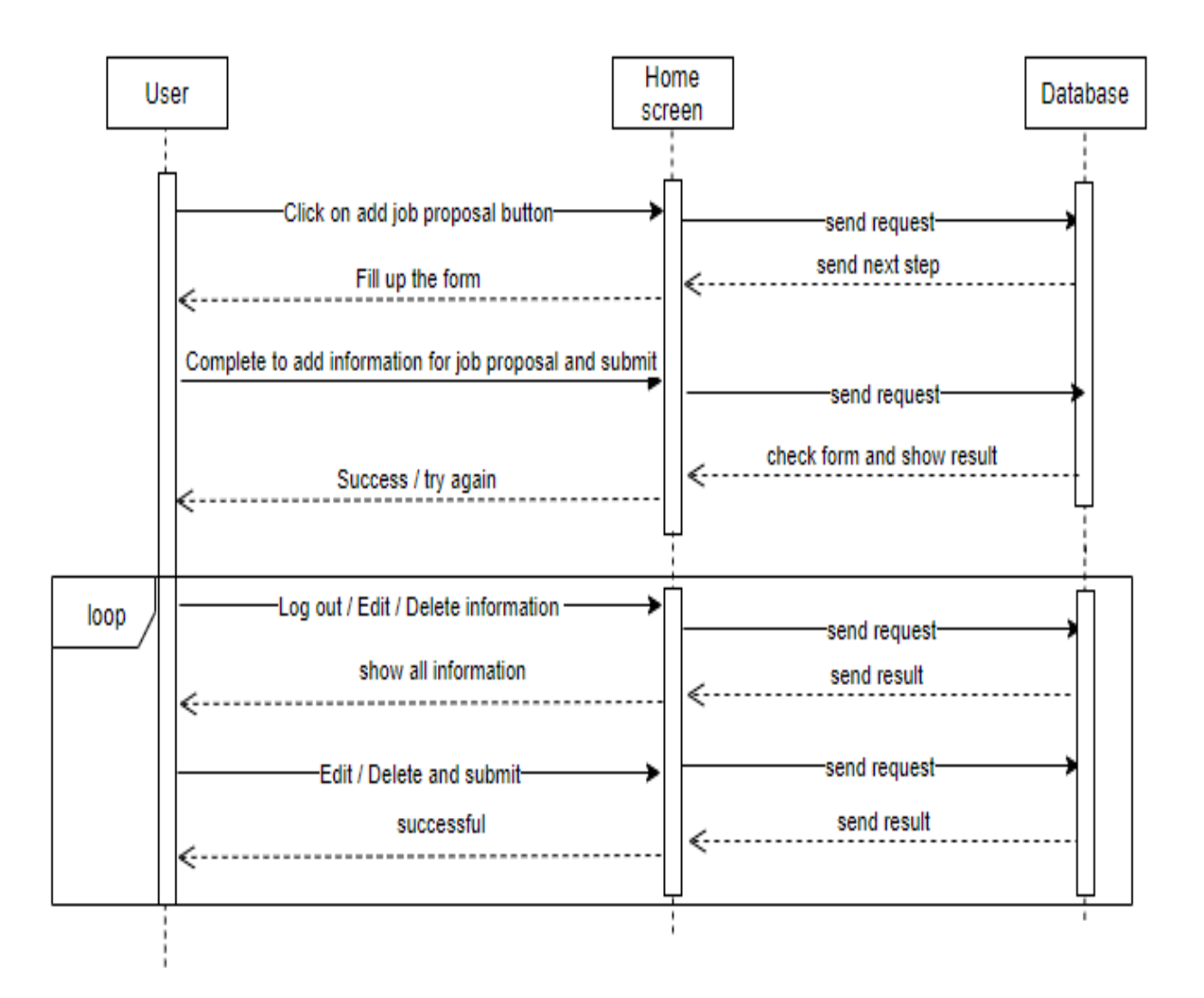

Figure 3.9

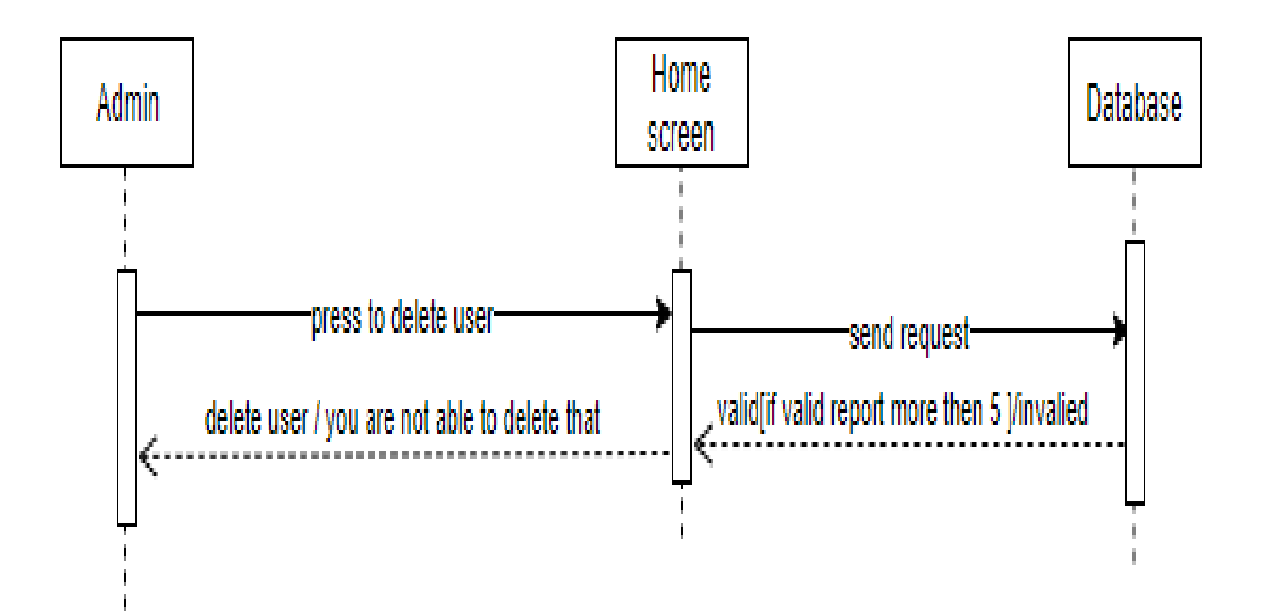

Figure 3.10

**3.4.8 System Sequence Diagram (apply)**

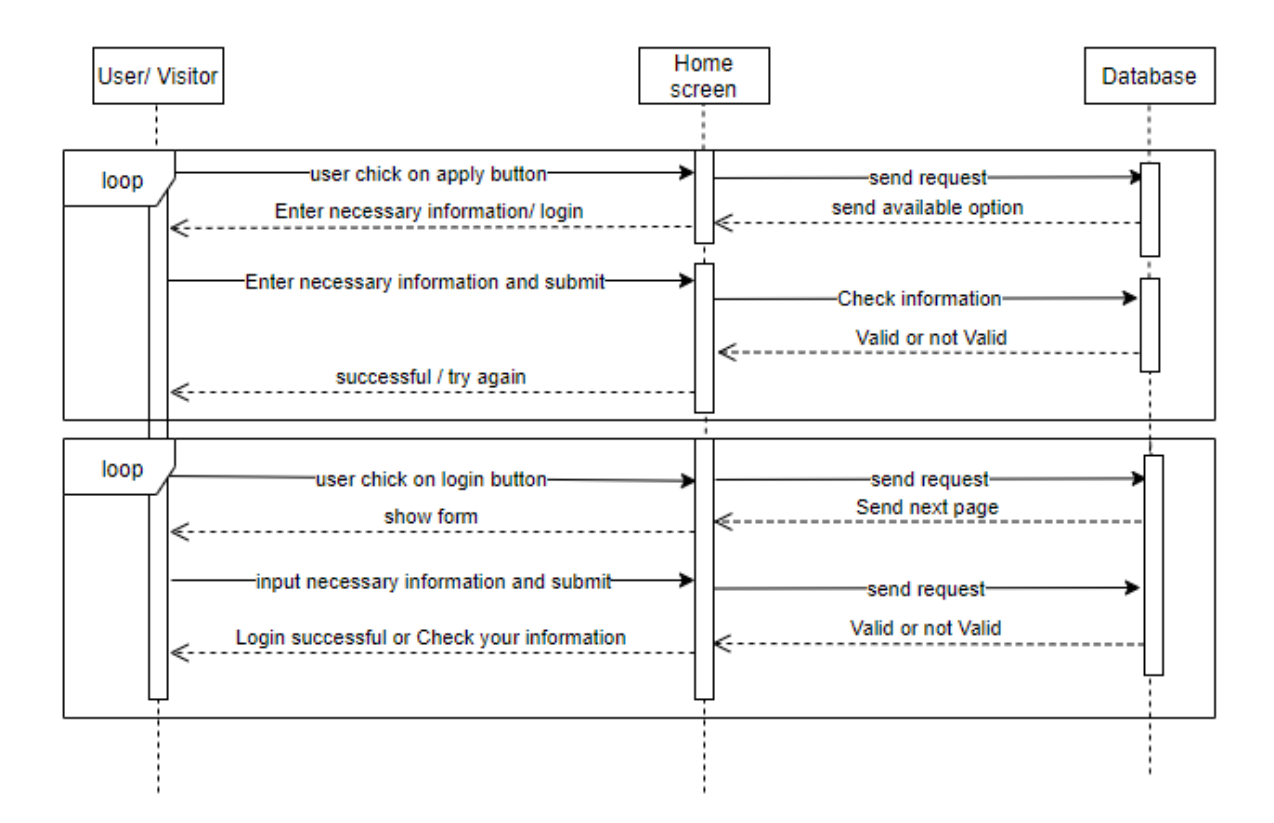

Figure 3.11

**Chapter 4: System Design Specification**

### **4.1Class Diagram**

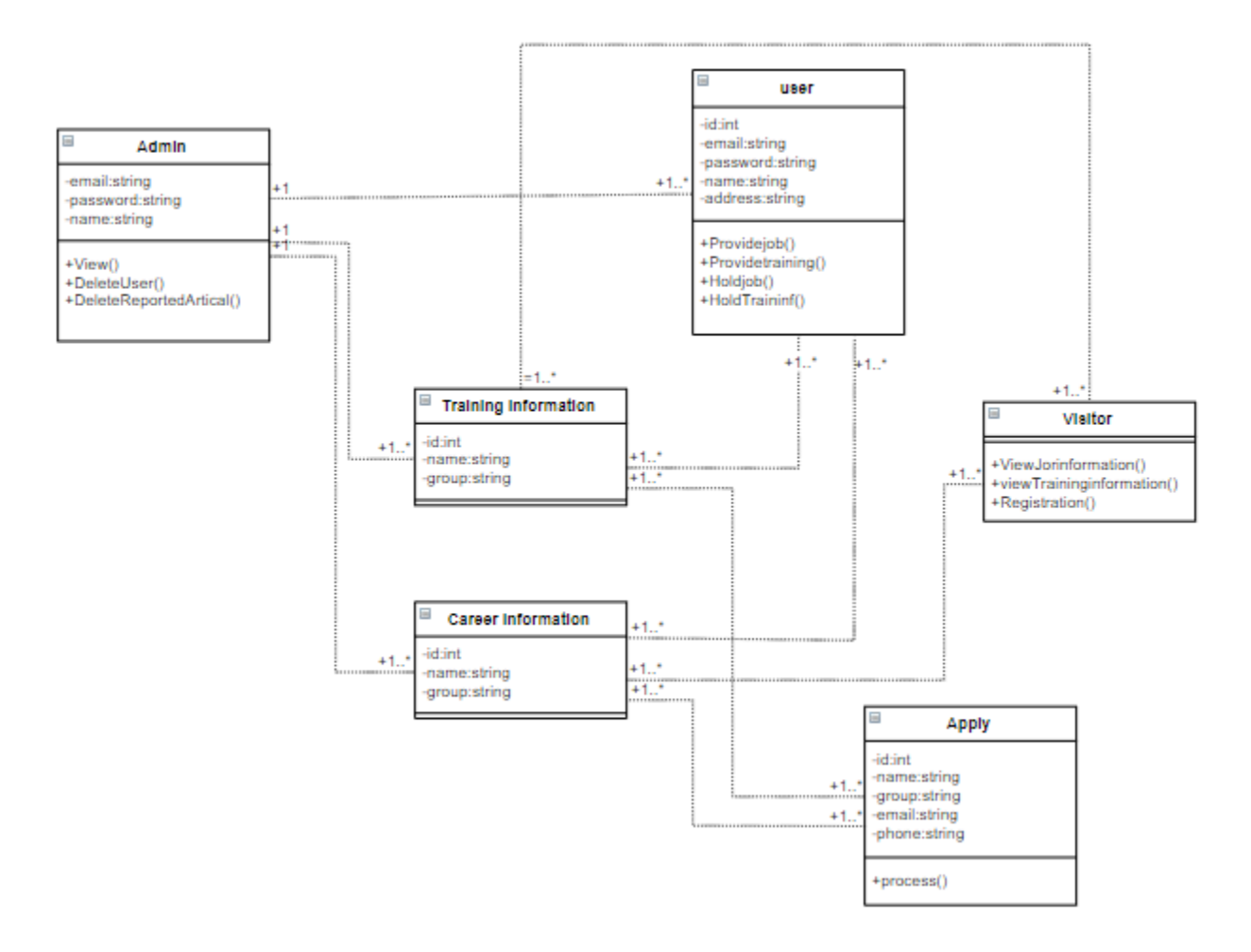

Figure 4.1

### **4.2Database Design Diagram**

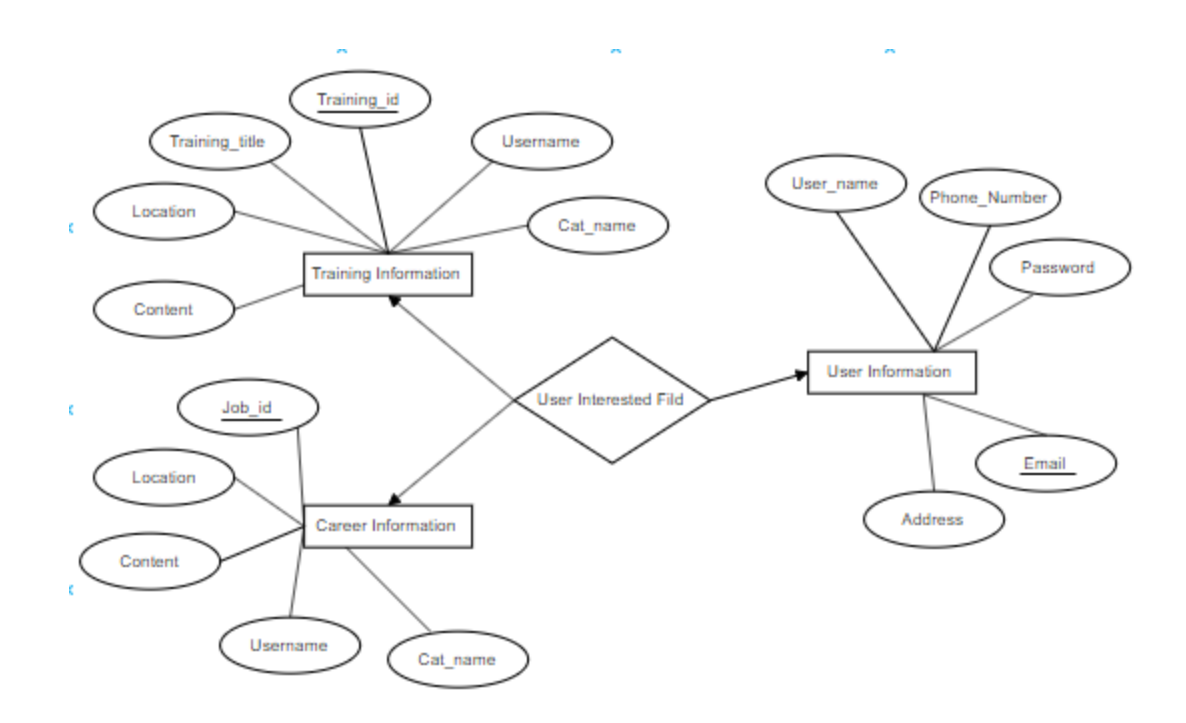

Figure 4.2

### **4.3 Development Tools & Technology**

While there are number of software tools to develop and implement the web based online shopping system, I have chosen those are open source, so that it will reduce the developing cost of the project. For designing the project HTML, CSS, JavaScript, Bootstraps, Apache server as web server,

PHP and Laravel Framework for making the system dynamic. MySQL as database server. All of the tools are open source.

#### **4.4.1 HTML**

In this project HTML used for design the structure. HTML is a markup language for describing web documents and stands for Hyper Text Markup Language, a markup language is a set of markup tags.HTML documents are described by HTML tags. Each HTML tag describes different document content. HTML used because:

- Easy to learn.
- Easy to use.
- Supported by all browser.
- Cost effective.

### **4.4.2 CSS**

CSS is the language for describing the presentation of web pages, including color, layout, and fronts. CSS is independent of HTML and can be used with any XML-based markup language. The separation of HTML from CSS makes it easier to maintain sites, share style sheets across pages, and tailor pages to different environments.

### **4.4.3 PHP**

In this project making the web page content dynamic and for interconnecting with database coding done by PHP. PHP stats for Hypertext Preprocessor. The reason of using PHP are:

- PHP can generate dynamic page content.
- PHP can create, open, read, write, delete, and close files on the server.
- PHP can collect form data.
- PHP can send and receive cookies.
- PHP can add, delete, and modify data in database.
- PHP can be used to control user-access.
- PHP can encrypt data.

With PHP we cannot limited to output HTML. We can output images, PDF files, and even flash movies. We can also output any text, such as XHTML and XML.

### **4.4.4 Laravel Framework**

In this project making the web page content dynamic and for interconnecting with Laravel Framework The reason of using Laravel Framework, **Laravel** is a **framework** for creating web applications **with** an easy **to use** syntax. The idea behind **Laravel** is that it makes common development tasks easy such as routing, authentication, sessions, **and** caching.

### **4.4.5 MySQL**

MySQL is a database system used for the web application and it runs that runs on a server. The reason of using MySQL are:

- MySQL is ideal for both small and large applications.
- MySQL is very fast, reliable, and easy to use.
- MySQL uses standard SQL.
- MySQL compiles on a number of platforms.
- MySQL is free to download and use.

The data in a MySQL database are stored in tables. A table is a collection of related data, and it consists of columns and rows.

#### **4.4.6 XAMPP s**

XAMPP is a free and open source cross-platform web server solution stack package developed by Apache Friends, consisting mainly of the Apache HTTP Server, Maria DB database, and interpreters for scripts written in the PHP and Perl programming languages. XAMPP stands for Cross-Platform (X), Apache (A), Maria DB (M), PHP (P) and Perl (P). It is a simple, lightweight Apache distribution that makes it extremely easy for developers to create a local web server for testing purposes. Everything needed to set up a web server – server application (Apache), database (Maria DB), and scripting language (PHP) – is included in an extractable file. XAMPP is also cross-platform, which means it works equally well on Linux, Mac and Windows. Since most actual web server deployments use the same components as XAMPP, it makes transitioning from a local test server to a live server extremely easy as well.

#### **4.4.6 JavaScript**

JavaScript is an implementation of the ECMA Scripts language standard and is typically used to enable programmatic access to computational objects within a host environment. It can be characterized as a prototype-based object-oriented scripting language that is dynamic, weakly typed and has first-class functions. It is also considered a functional programming language like scheme because it has closures and supports higher-order functions. JavaScript is primarily used in the form of client-side JavaScript, implemented as part of a web browser in order to provide enhanced user interface and dynamic websites. However, it's use in applications outside web pages is also significant

#### **5.System Testing**

A testing is chosen by most software teams falls between the two extremes. It takes an incremental view of testing, beginning with the testing of individual program units, moving to tests design to facilitate the integration of the units, and culmination with tests that exercise the constructed system. Each of these classes of tests is described in the sections that follow.

#### **Black Box Testing**

In our system we used Black box testing method for each step. Black box testing is such kind of testing where a tester can test any step of software without having any internal knowledge of application. Now we show some black box testing for our system

#### **Black Box Testing for Login**

In our system user must login with valid user name and password. If user does not give valid username or password, our system will show a massage that is "Invalid Username or Password"

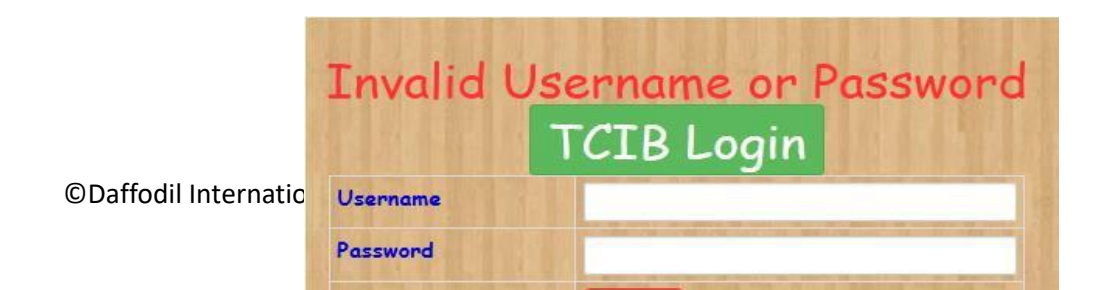

### Figure 5.1

### **Black Box Testing for Registration**

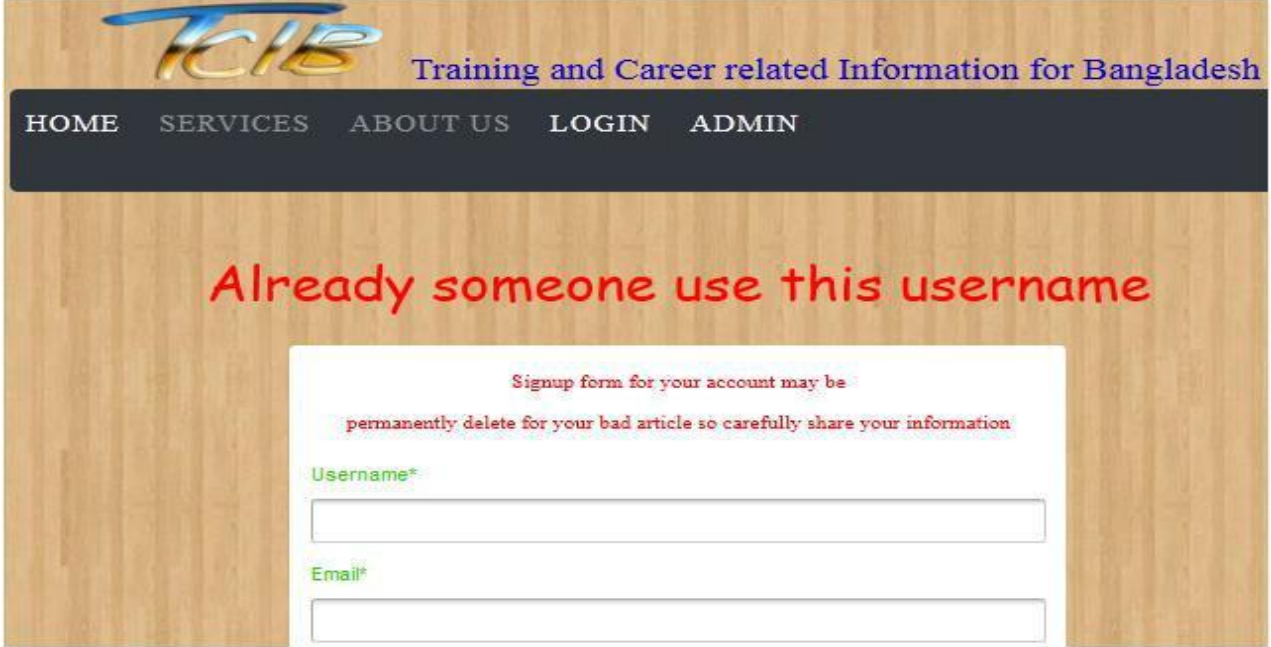

**Figure 5.2**

### **Black Box Testing for Submit Article**

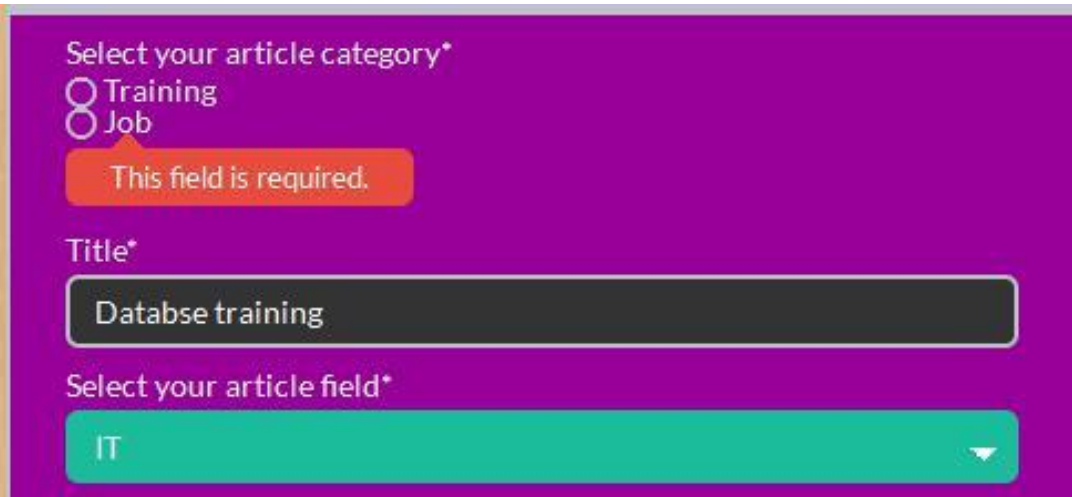

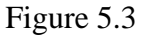

The above figure shows that if user take any field is empty then the user can not submit an article. Our system will show the error massage.

### **Integration Testing**

Integration testing is a systematic technique for construction the software architecture while at the same time conducting tests to uncover errors associated with interfacing. The objective is to take unit tested components and build a program structure that has been dictated by design.

There is often a tendency to attempt no incremental integration that is to construct the program using a big bang approach. All components are combined in advance. The entire program is tested as a whole. And chaos usually results A set of errors in encountered. Correction is difficult because isolation of causes in complicated by the vast expanse of the entire program. Once these errors are corrected, new ones appear and the process continues in a seemingly endless loop.

Incremental integration is the antithesis of the big bang approach. The program is constructed and tested in small increments, where errors easier to isolate and correct; interfaces are more likely to be tested completely and a systematic test approach may be applied. In the paragraph that follow.

### **5.1 Testing Features**

Featuretestingistheprocessofmakingchangesinsoftwaresystemtoaddoneormore newfeaturesortomakemodificationsinthealreadyexistingfeatures.Eachofthese featureissaidtohaveacharacteristicthatisdesignedtobeuseful,intuitive,andeffective.

#### **5.2 Features not to be tested**

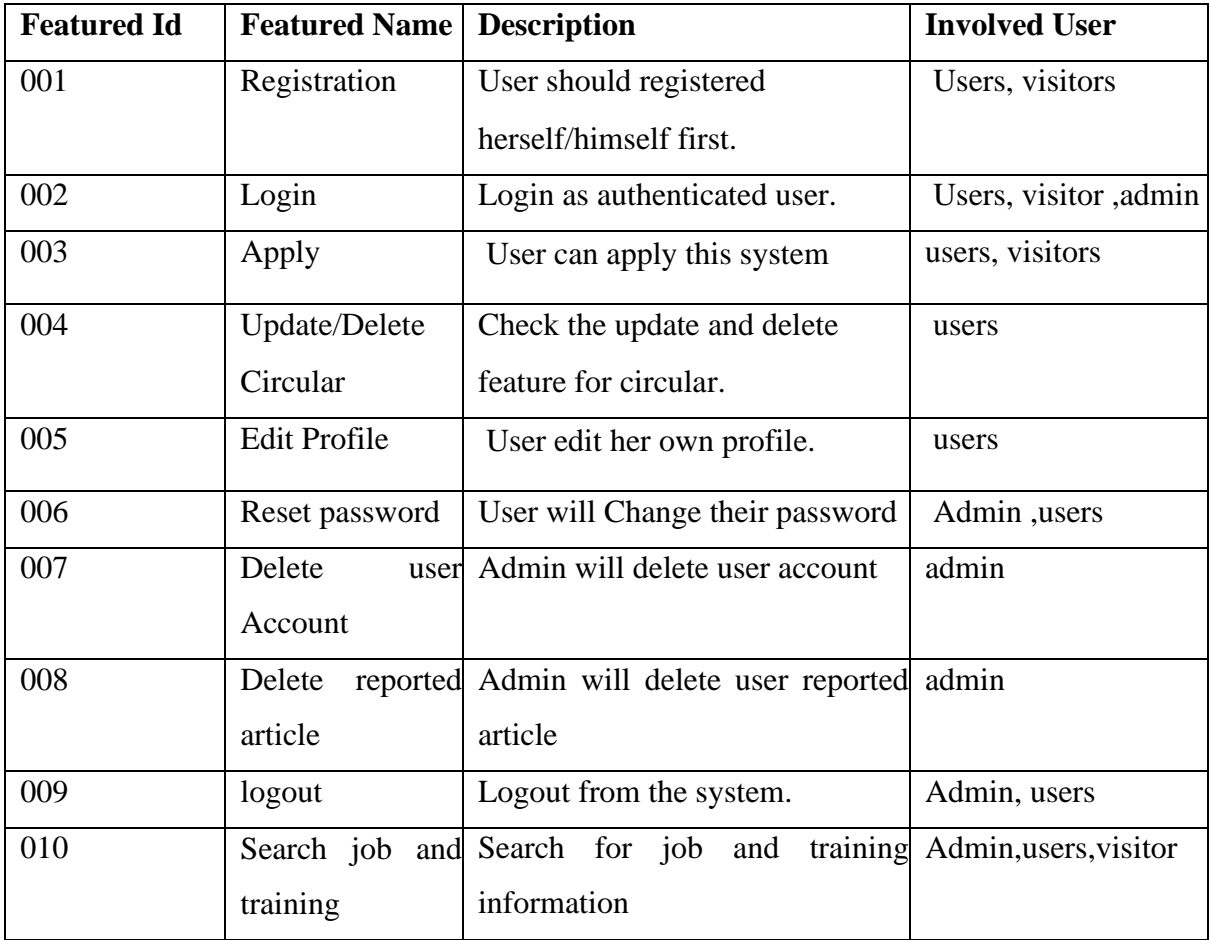

### **5.2Testing Strategies**

Atestingstrategyisageneralapproachtothetestingprocessratherthanamethodof devisingparticularsystemorcomponenttests.Differenttestingstrategiesmaybeadopted dependingonthetypeofsystemtobetestedandthedevelopmentprocessused.

### **5.3TestCases**

### **Test Case Module-1: Registration**

### **5.3.1Test CaseTable-1**

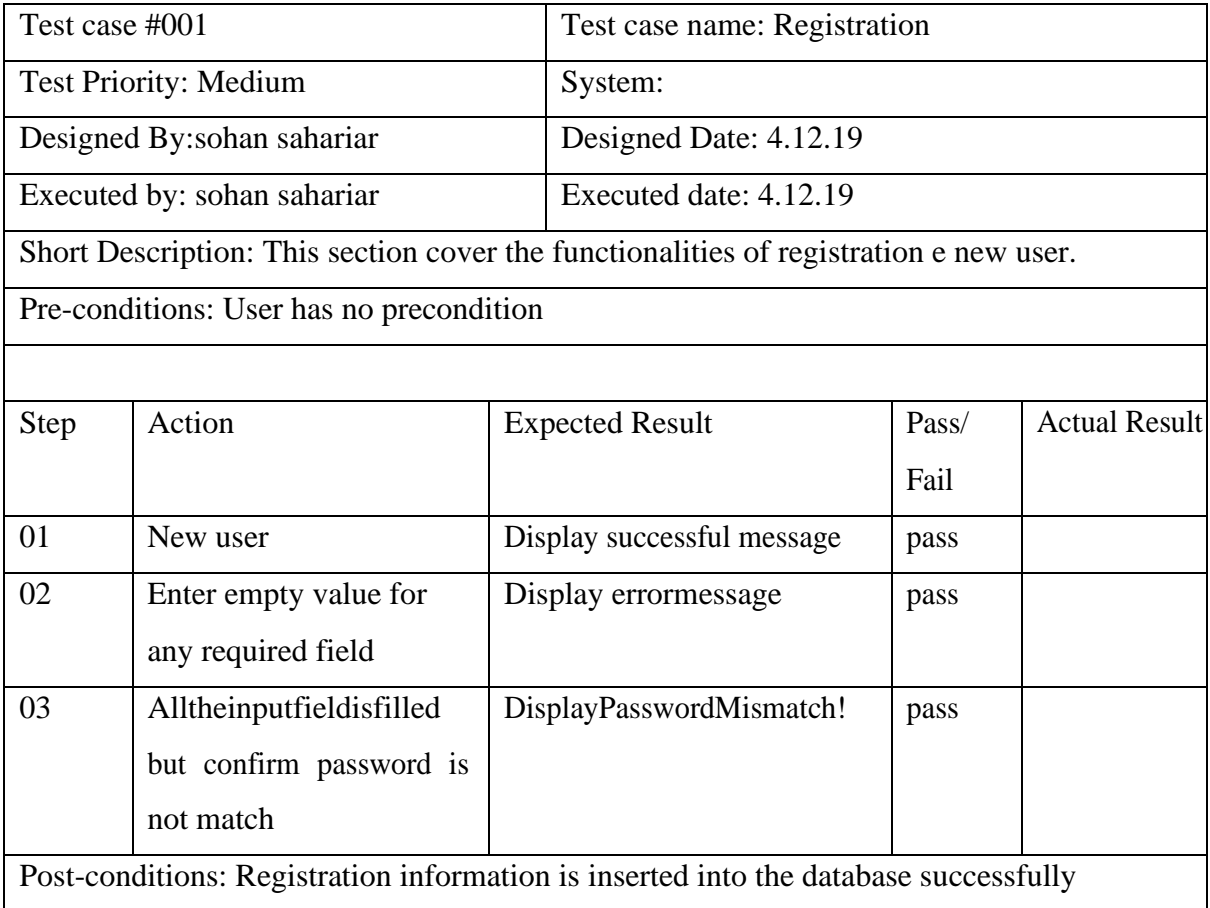

### **5.3.2Test Case Table-2**

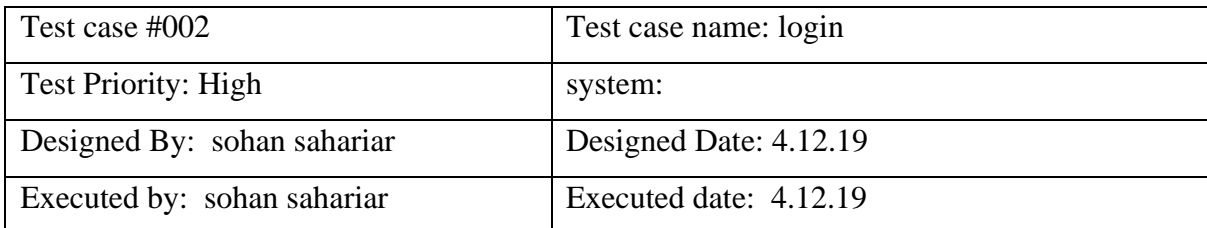

ShortDescription:Theuserisregisteredandtryingtologintowebsitewhenthesystem

will check validity

Pre-conditions:

1. Whenanyuserstrytogotheiraccountoranypage,theywillbeaskedtologinfirst.

2. Usermustberegisteredalready.

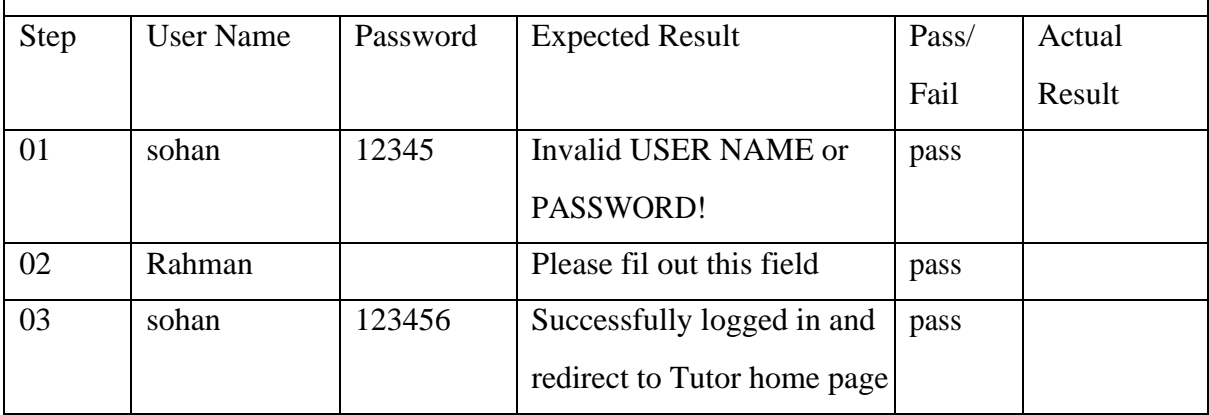

### **5.3.3Test Case Table-3**

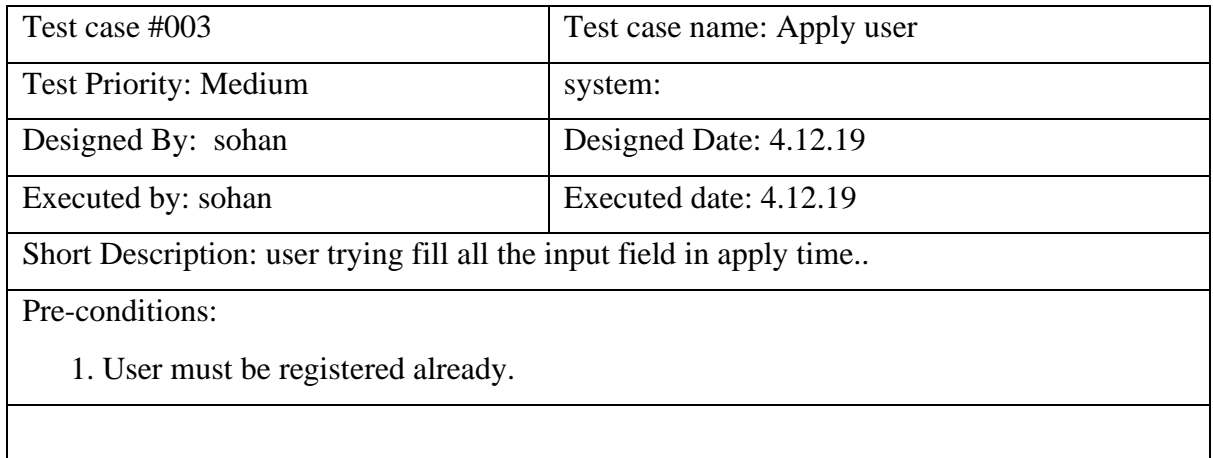

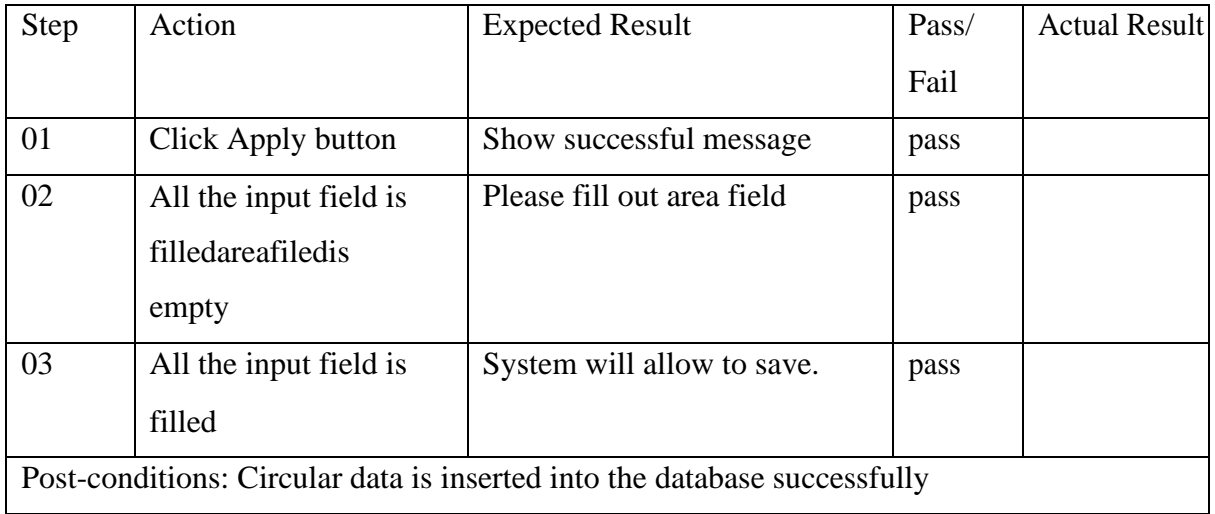

### **5.3.4Test Case Table-4**

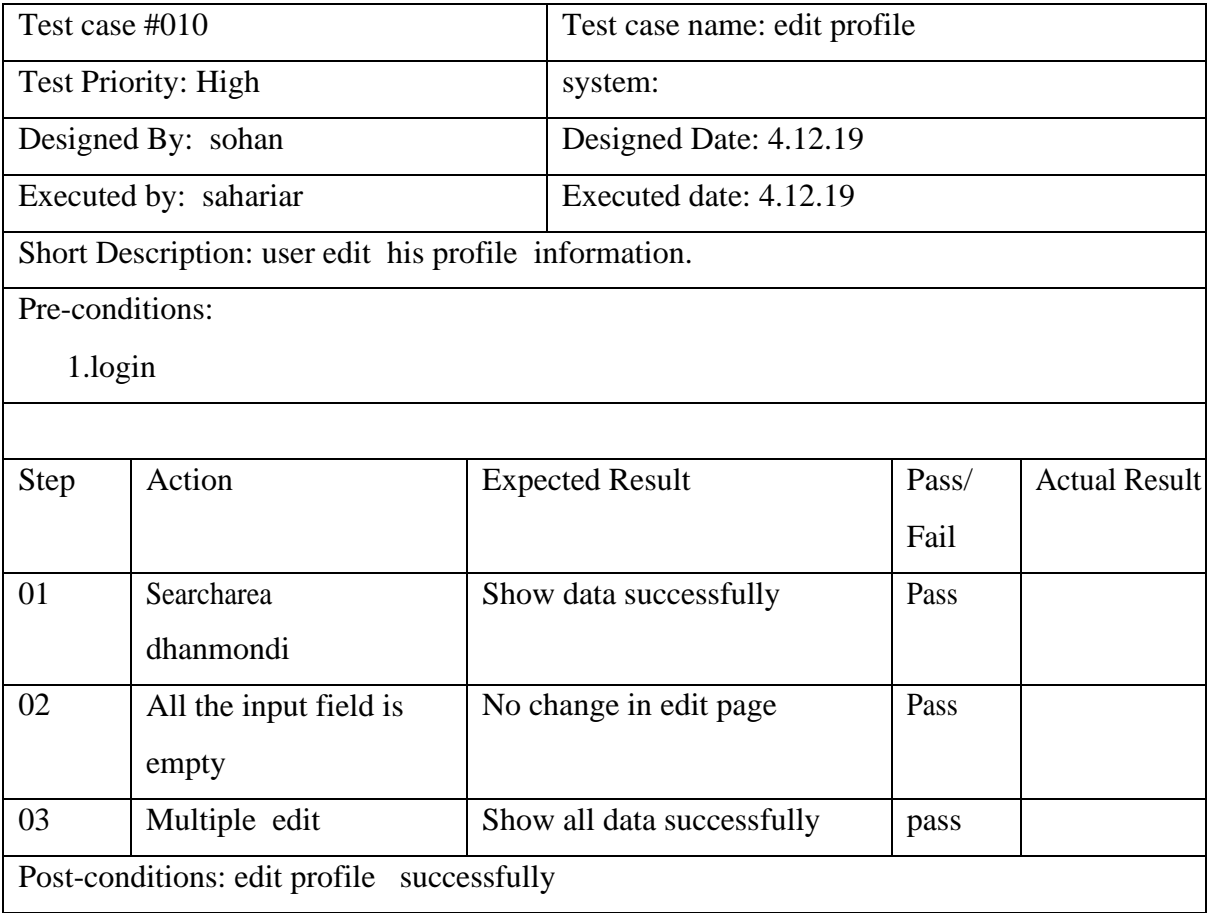

### **6. User Manual**

### **6.1 Home Page**

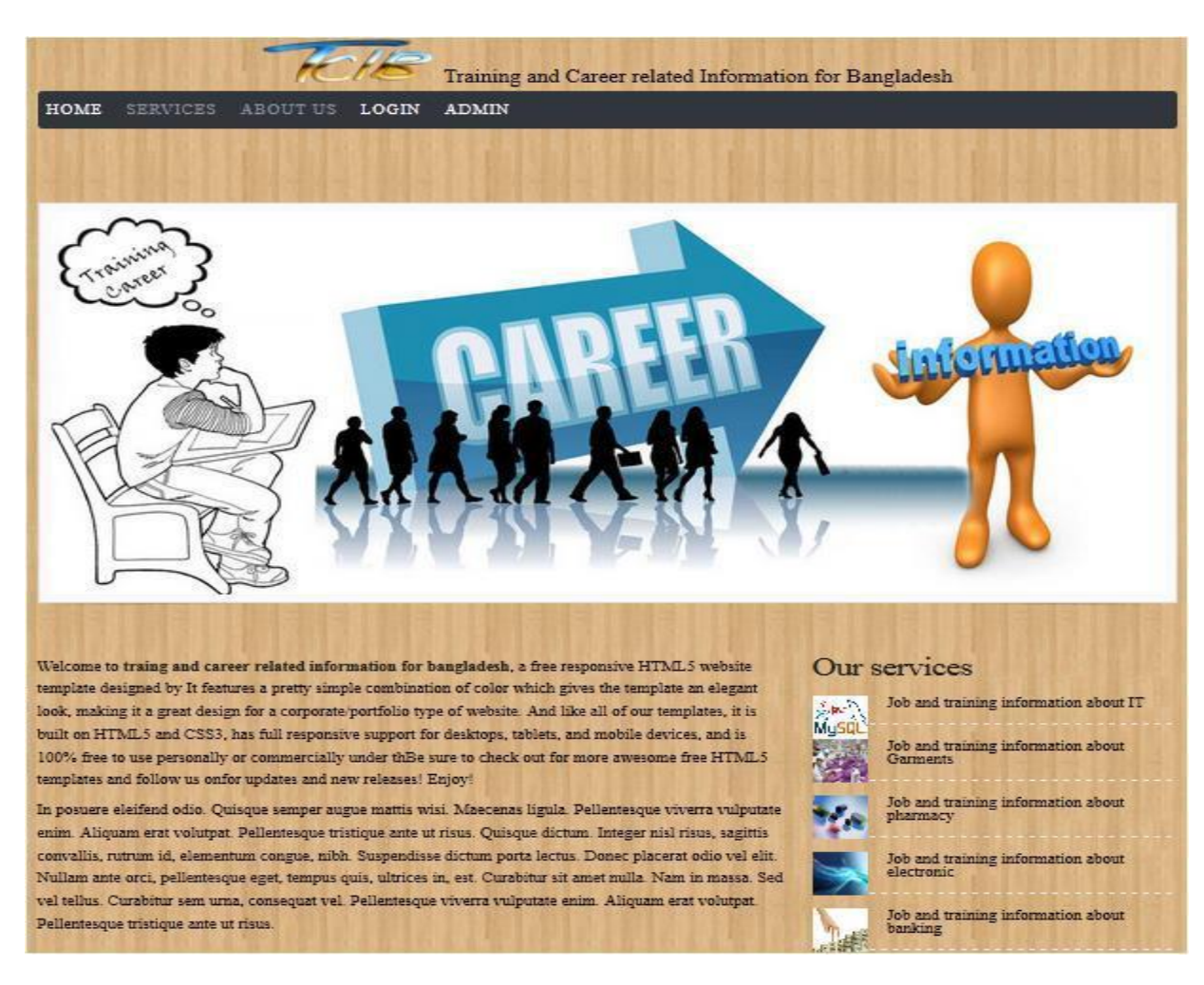

Figure 6.1

### **6.2 User Registration**

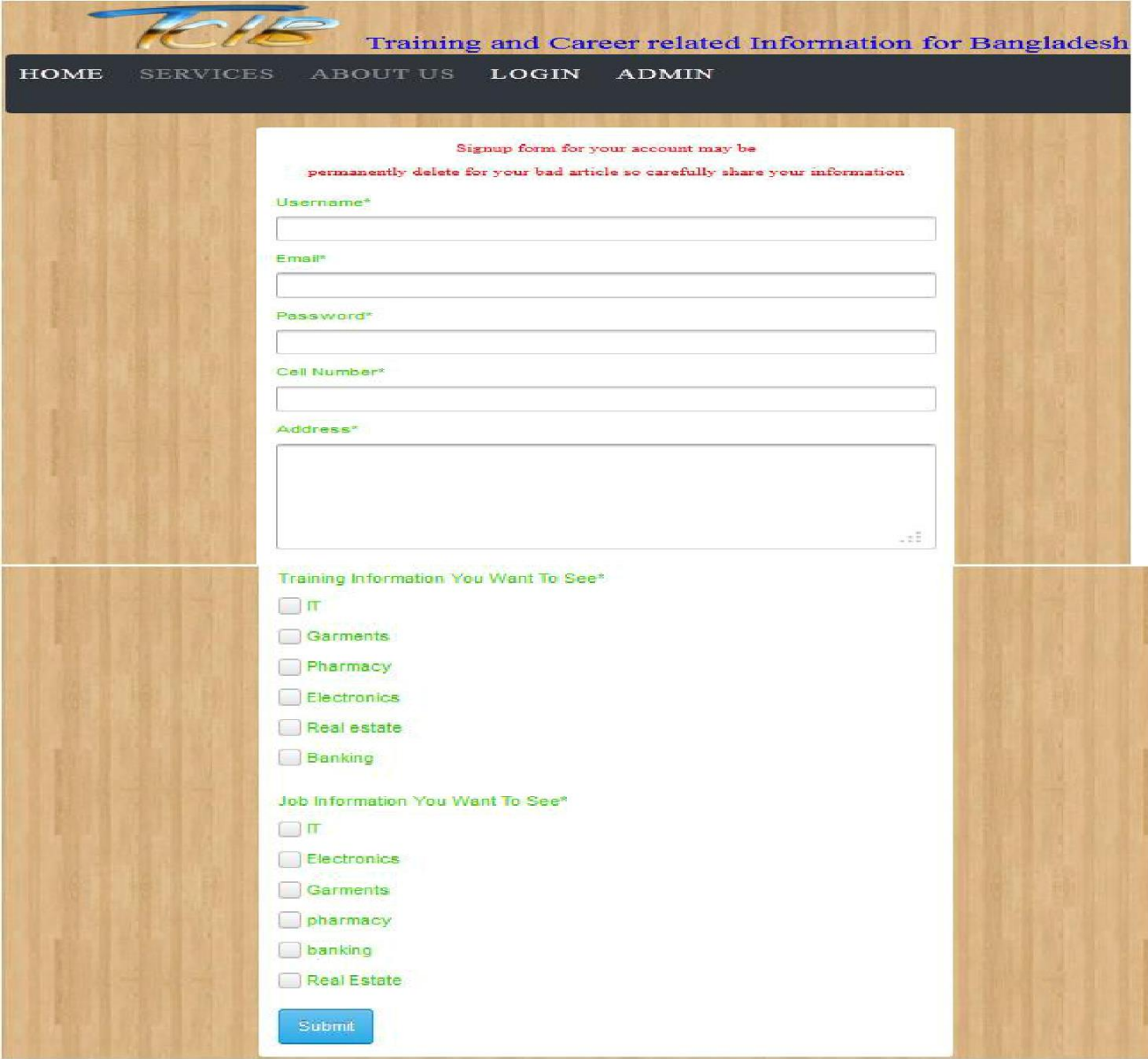

Figure 6.2

### **6.3 User Login**

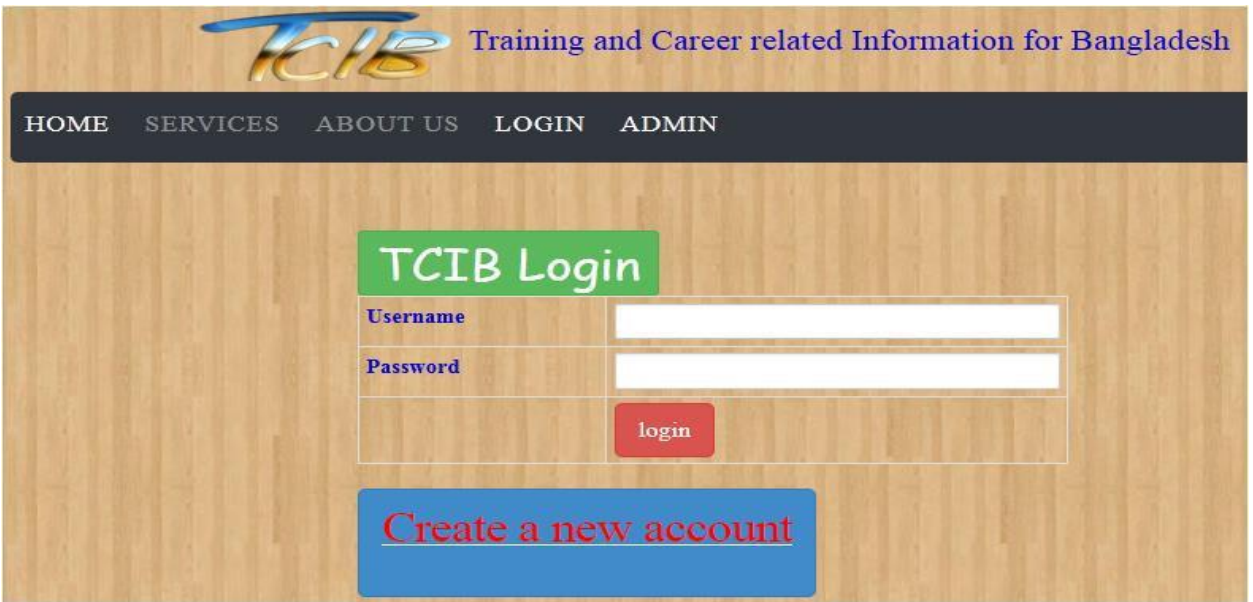

Figure 6.3

### **6.4 Update Profile**

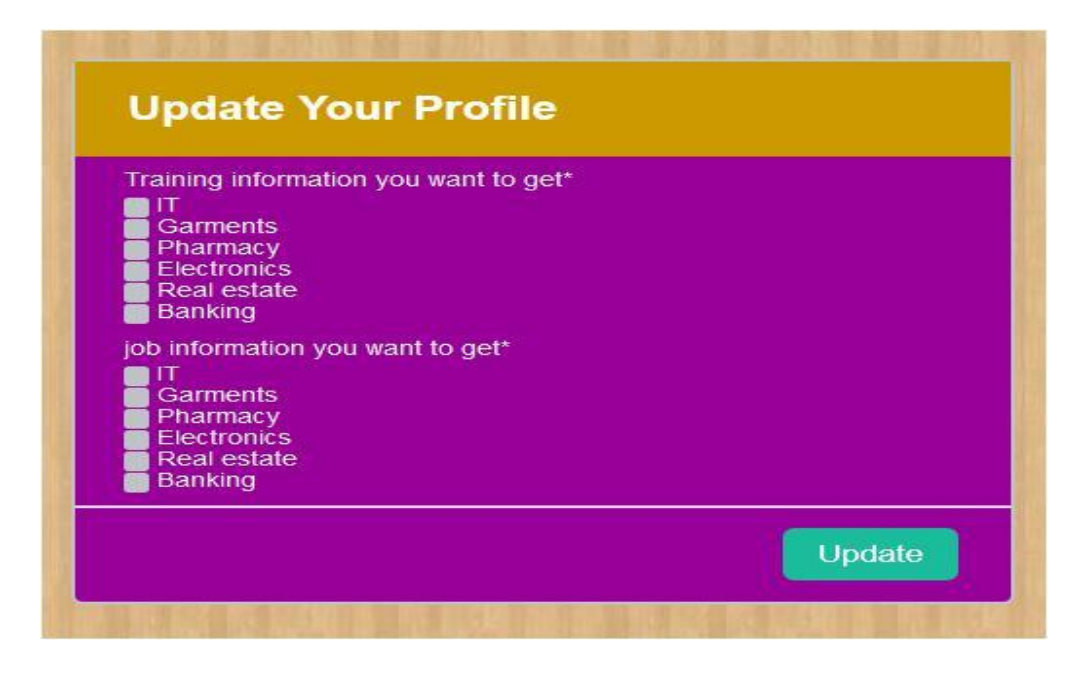

Figure 6.4

### **6.5 Submit Article**

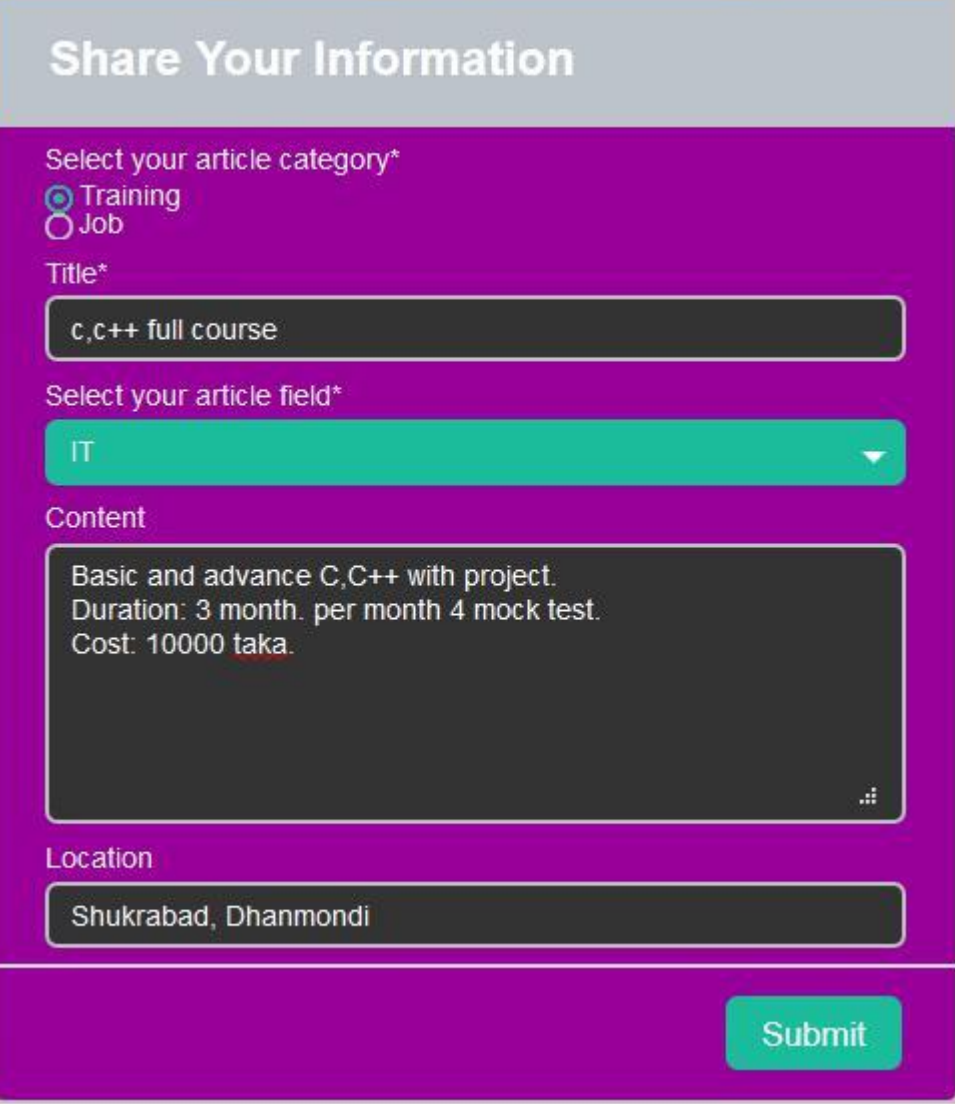

Figure 6.5

### **6.6 Read Article**

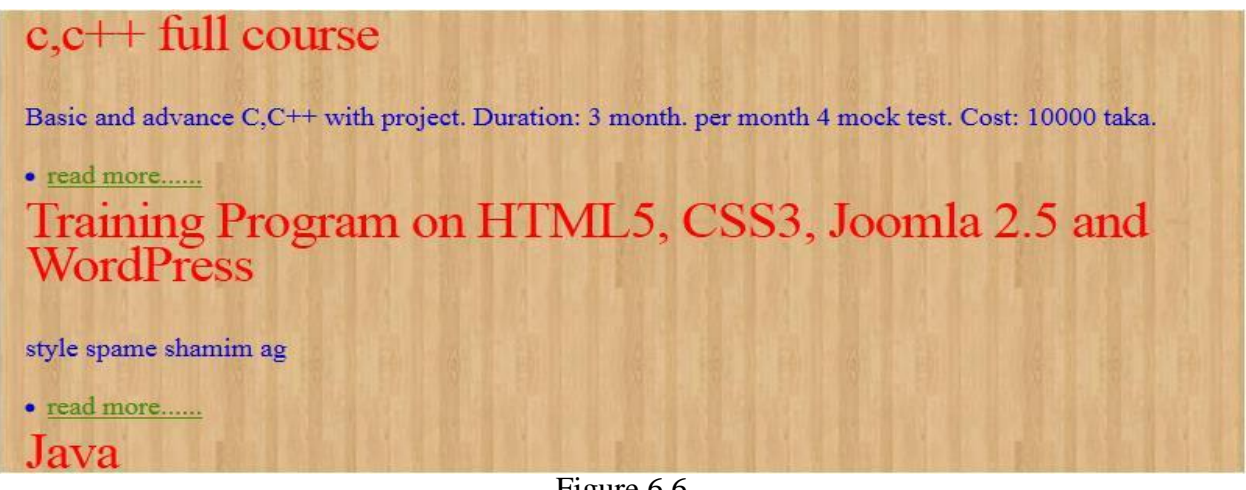

Figure 6.6

### **6.7 Reported Article**

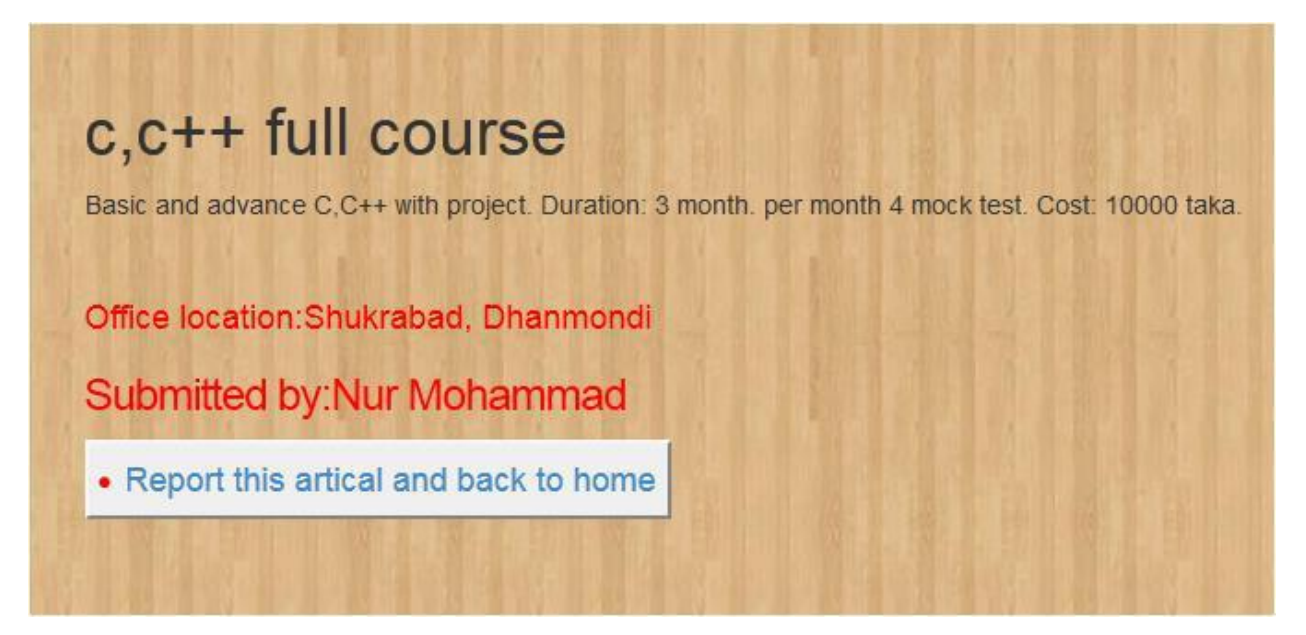

Figure 6.7

### **6.8 Admin Login**

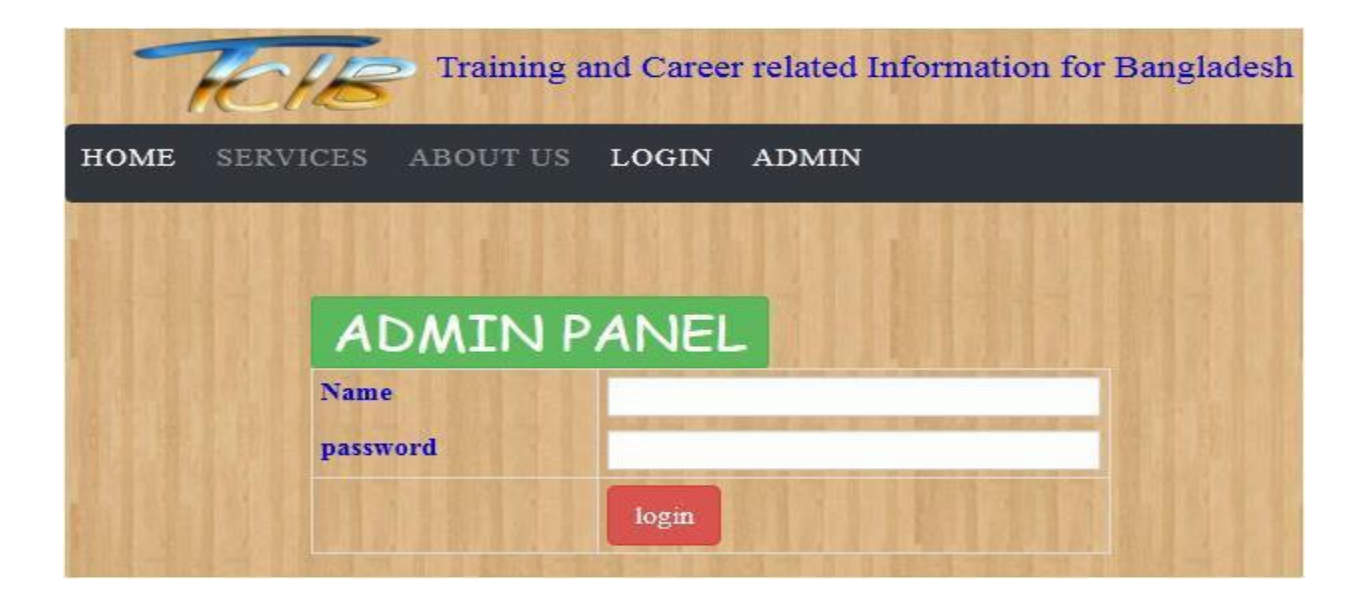

Figure 6.8

### **6.9 User Complain Table**

| User Complain Table |                  |               |
|---------------------|------------------|---------------|
| Username            | Report generated | Delete Button |
| Nur Mohammad        |                  | Delete User   |
| tansen              | 5                | Delete User   |
|                     |                  |               |

Figure 6.9

### **6.10 Reported Article Table**

# **Watch Reported Article Here**

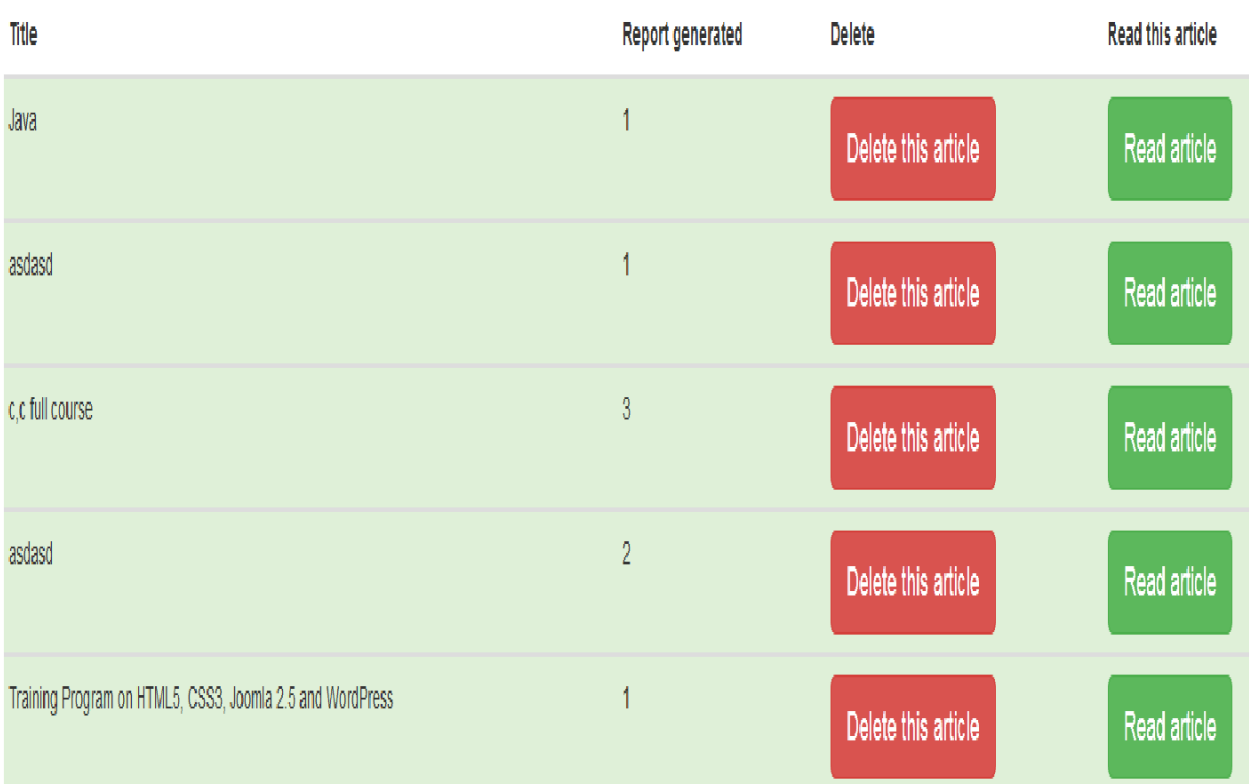

Figure 6.10

### **7.ProjectSummary**

Github Link :<https://github.com/Tonayhossain>

### **7.1.1 Summary**

ThisprojecthasbeenstartedfromSeptember.FromthatbeginningtimeIgathermany requirement ,I studied some websites then Igive my proposal. Istart develop this project. I think storingthedataindatabaseisveryimportant.That'swhy Ididthisfirstandmadearelationshipwiththetables.AfterthatIdesigntheUI.This project'sUIisverysimpleandcleanwhichisveryhelpfortheuser'sexperience.ThenI startedcodingandexecutingtheproject.

IfIdidnottestthisproject,therewillstaysomebugonthisprojectwhichwillruinthefull project.ThatwhygiveimportancetotestthisprojectandthenIsolvedsomebugwhichI gotaftertestingthisproject.

### **7.1 Limitations**

Itisveryhardtodevelopsomethingwithoutanylimitations.Thisprojecthassome limitations.Limitationareasfollows: -

- **7.1.1** Not fullyresponsive
- **7.1.2** Not highlysecure

### **7.2 Obstacles andAchievements**

Towalkinthegoodway,one'shavetofacemanyobstacles.Byfacingobstaclesonewillget someachievements.Tosearchdataafterjoininganobstacleforme.AlthoughIhavedoneit bytakinghelpfrommysupervisor,friendsandbysearchingthesolutionfromgoogle.I achievemyconfidenttodevelopthisprojectalone.

### **7.3 FutureScope**

Byworkingwiththisproject,Ihavelearntmanythings.Thisprojectwillgivemesom e opportunitytoworkwiththistypeofsimilarproject.

### **7.6 References**

Tocompleteauditapplication,Ihavetakenhelpfrommanyplaces.Somereferencesare given bellow:-

- [http://www.hometutorbd.com](http://www.hometutorbd.com/)
- <http://bdtutors.com/>
- [https://getbootstrap.com](https://getbootstrap.com/)
- [www.w3schools.com](http://www.w3schools.com/)
- [www.jquery.com](http://www.jquery.com/)